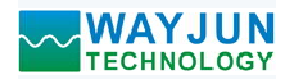

# <sup>4</sup>路编码器脉冲计数器,8路DO,Modbus TCP模块 WJ96 **◇ WAYJUN**<br>
→ TECHNOLOGY<br>
→ インディスクリック<br>
→ インディスクリック<br>
→ 編码器解码特换成标准Modbus RTU协议<br>
→ 可用作编码器は数器の基本<br>
→ 可用作编码器と下限报警输出<br>
→ 支持4个编码器関时计数, 可识别正反转<br>
→ 内置8个DO可以用作编码器上下限报警输出<br>
→ 断电自动保存计数器的数据

# 产品特点:

- 
- 可用作编码器计数器或者转速测量
- 支持4个编码器同时计数,可识别正反转
- 内置8个DO可以用作编码器上下限报警输出
- 断电自动保存计数器的数据
- 内置DO每一路都可独立输出PWM信号
- 
- 内置网页功能,可以通过网页查询电平状态
- 
- 可靠性高,编程方便,易于应用
- 标准DIN35导轨安装,方便集中布线
- 用户可在网页上设置模块IP地址和其他参数
- 网页登录可设置密码,更安全
- 低成本、小体积、模块化设计
- 

# 典型应用:

- 
- 位移或者角度测量
- 电机转速测量与控制
- 代替计米器控制多个设备
- 编码器信号远传到工控机
- 智能工厂与工业物联网
- 替代PLC直接传数据到控制中心
- 物联网开关量信号采集

# 产品概述:

WJ96产品实现传感器和主机之间的信号采集,用来解码编码器信号和设备控制。WJ96系列产品可应用在物 联网和工业以太网控制系统,自动化机床,工业机器人,三坐标定位系统,位移测量,行程测量,角度测量,转 速测量等等。

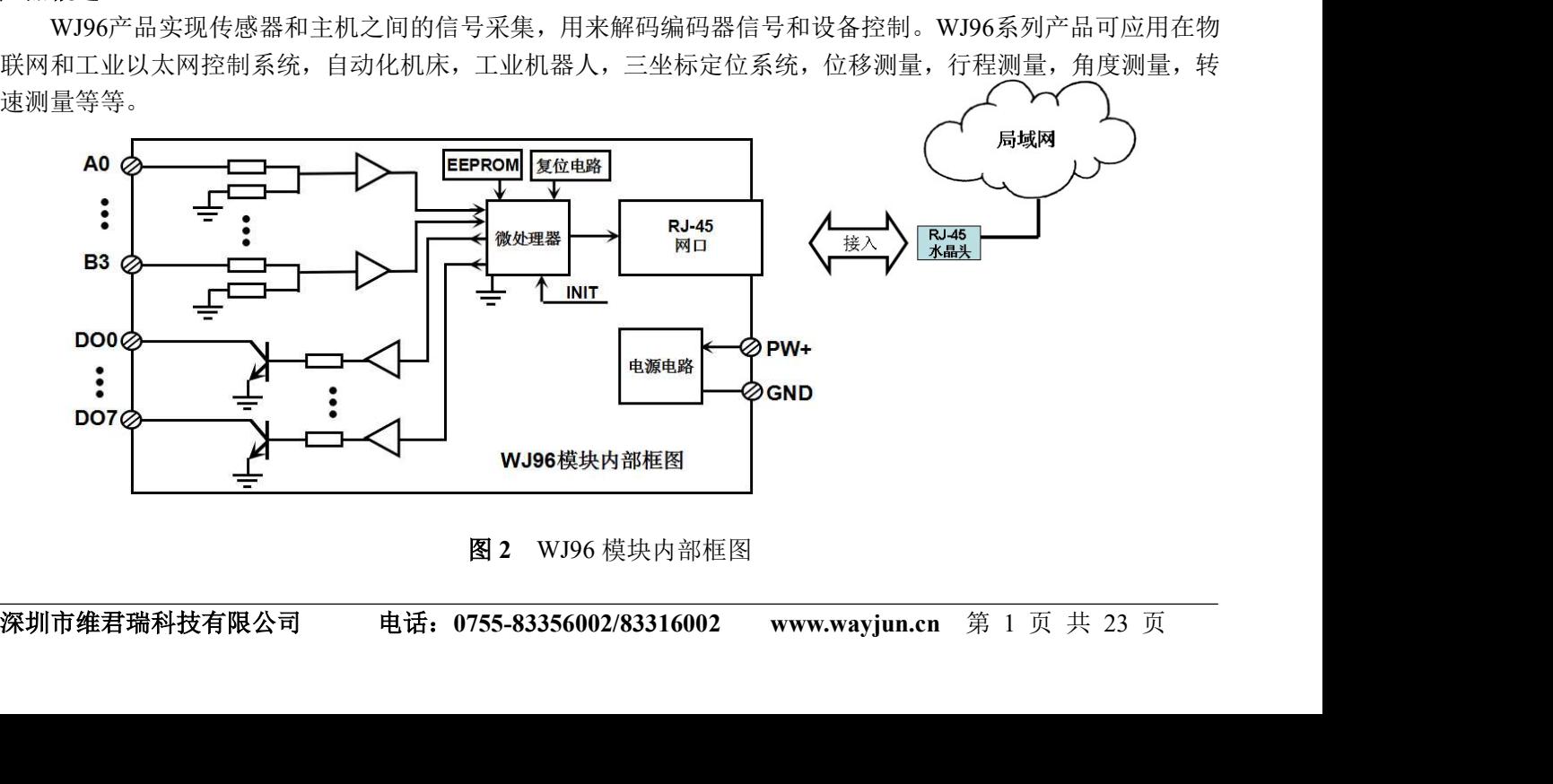

图 2 WJ96 模块内部框图

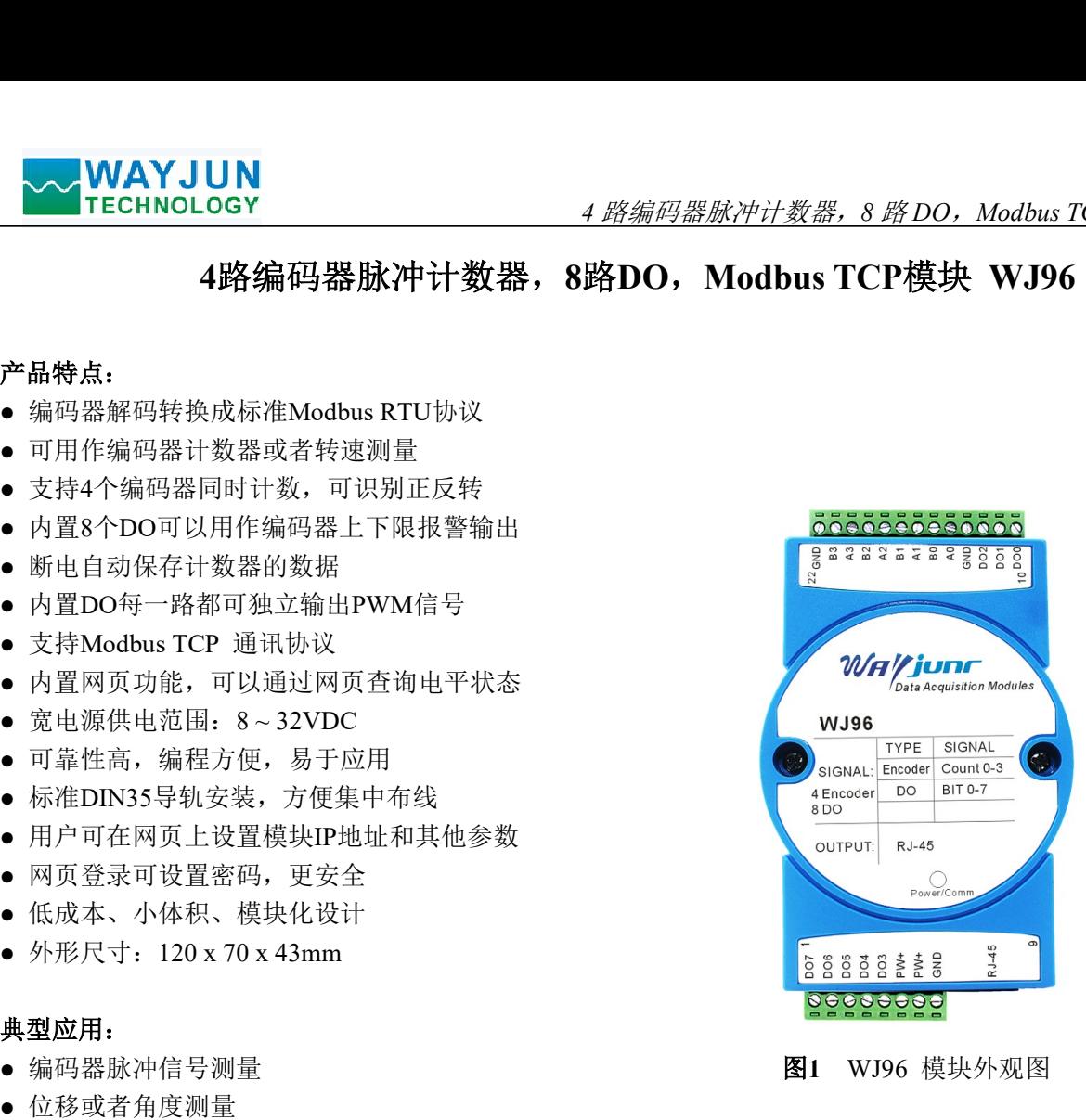

● 编码器脉冲信号测量 图1 WJ96 模块外观图

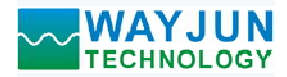

<del>4 *路编码器脉冲计数器,8 路* DO,Modbus TCP *模块 WJ96*<br>、三极管输出和 RJ-45 网络接口通信。通讯方式采用 MODBUS<br>泛,面向连接的可靠协议。用户可直接在网页上设置模块 IP<br>则与控制。<br><br><br><br><br><br><br>系统,用户设定的模块 IP 地址、子网掩码等配置信息都储存</del> WJ96 系列产品包括电源调理,编码器信号采集、三极管输出和 RJ-45 网络接口通信。通讯方式采用 MODBUS TCP 协议。TCP 是基于传输层的协议,它是使用广泛,面向连接的可靠协议。用户可直接在网页上设置模块 IP 地址、子网掩码等。可用来对传感器设备的运行监测与控制。 <mark>▽WAYJUN</mark><br>TECHNOLOGY<br>WJ96 系列产品包括电源调理, 编码器信号采集、三极管输出和 RJ-45 网络接口通信, 通讯方式采用 MODBUS<br>协议。TCP 是基于传输层的协议,它是使用广泛,面向连接的可靠协议。用户可直接在网页上设置模块 IP<br>、子网掩码等。可用来对传感器设备的运行监测与控制。<br>WJ96 系列产品是基于单片机的智能监测和控制系统, 用户设定的模块 IP 地址、子网掩码等配置信息都储存<br>易失性存储器 E  $\begin{array}{l} \end{array} \begin{array}{l} \hspace{-0.3cm} \begin{array}{l} \hspace{0.2cm} \hspace{0.2cm} \hspace{$ WJ96系列产品包括电源调理,编码器信号采集、三极管输出和 RJ-45 网络接口通信,通道<br>协议。TCP 是基于传输层的协议,它是使用广泛, 面向连接的可靠协议。用户可直接:<br>大网络磨等。可用来对传感器设备的运行监测与控制。<br>3、子网接码等。是是工业标准设计、有限制与控制。<br>5天性存储器 EBPROM 里。<br>5天性存储器 EBPROM 里。<br>WJ96系列产品接工业标准设计、制造, 抗干扰能力强, 可靠性高。工作温度范围-45%<br>WJ96系

WJ96 系列产品是基于单片机的智能监测和控制系统,用户设定的模块 IP 地址、子网掩码等配置信息都储存 在非易失性存储器 EEPROM 里。

### 功能简介:

WJ96 远程I/O模块,可以用来测量四路编码器信号,并有八路开关量输出。可做为4路编码器计数器或者4路转 速测量,也可以输出8路PWM信号。 w396 远程I/O侯庆, 可以*F*<br>速测量,也可以输出8路PW<br>1、信号输入与输出 可以用来测量四路编码器信号,并有八路开关量输出。可做为4路编码器计数器:<br>路PWM信号。<br>6 网络接口。网口位置的两个指示灯,网线插上之后 Link 灯(绿灯)长亮,Data \*<br>5 网络接口。网口位置的两个指示灯,网线插上之后 Link 灯(绿灯)长亮,Data \*<br>MODBUS TCP 协议,实现工业以太网数据交换。也可以通过网页直接访问控制<br><br>http://www.prince.com/<br>F 10mS。<br>抑制二极管,可以有效抑制各种

4 路编码器信号输入,可接干接点和湿接点,详细请参考接线图部分; 8 路开关量信号输出集电极开路输出。 1、 信々測八勻測出<br>4 路编码器信号<br>2、通讯协议

通讯接口: RJ-45 网络接口。网口位置的两个指示灯,网线插上之后 Link 灯(绿灯)长亮, Data 灯 (黄灯) 会不定时的闪烁。

通信响应时间: 小于 10mS。 ∞<sub>玲抜仕:∠</sub><br>通信响应时间<br>3、抗干扰

模块内部有瞬态抑制二极管,可以有效抑制各种浪涌脉冲,保护模块。

### 产品型号:

—— 诵讯接口

RJ45: 输出为 RJ-45 网络接口

### WJ96通用参数:

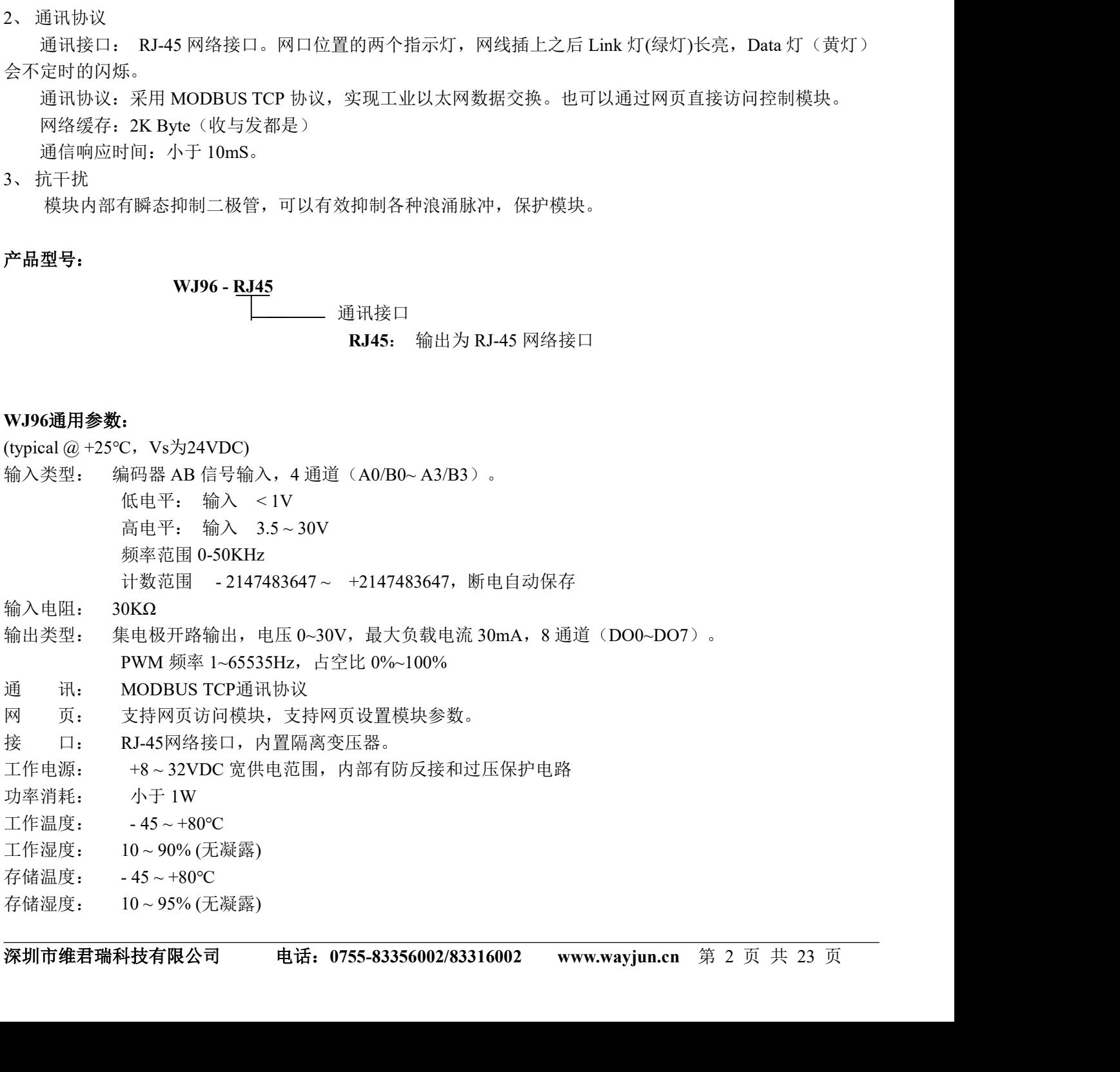

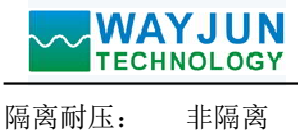

◆◆ <mark>WAYJUN</mark><br>|FECHNOLOGY | 4*路编码器肱冲计数器,8 路 DO,Modbus TCP 模块 WJ96*<br>|隔离耐压: | 非隔离<br>外形尺寸: | 120 mm x 70 mm x 43mm

# WJ96的出厂默认参数:

# **Configuring Network**

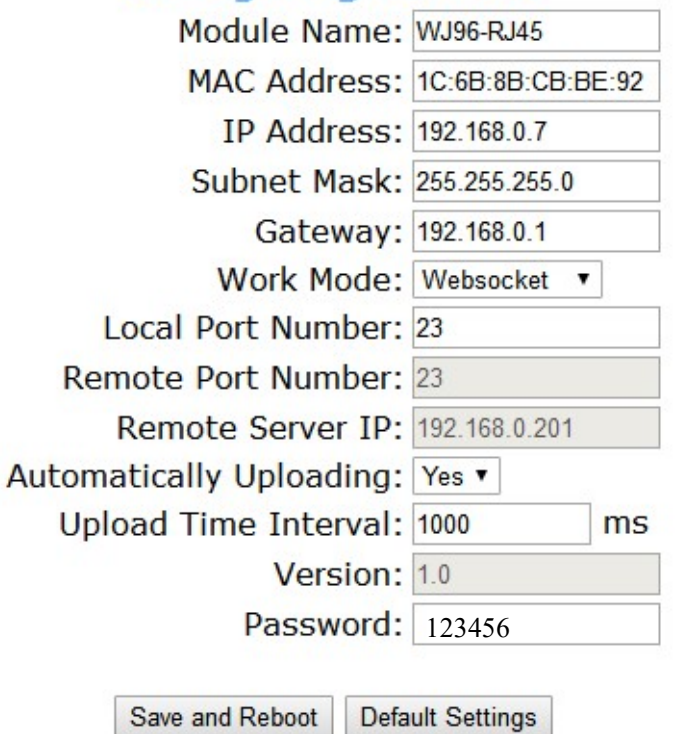

图 3 WJ96 出厂默认参数

# 1,如何恢复出厂设置?

- <sup>1</sup>、 在模块通电工作的状态下,将INIT开关拨到INIT位置,然后再拨回NORMAL位置。
- 2、 等待30秒钟,模块自动恢复为出厂设置。参数如图3所示。网页登录密码自动恢复为123456。

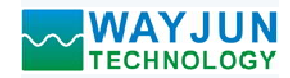

### 引脚定义与接线:

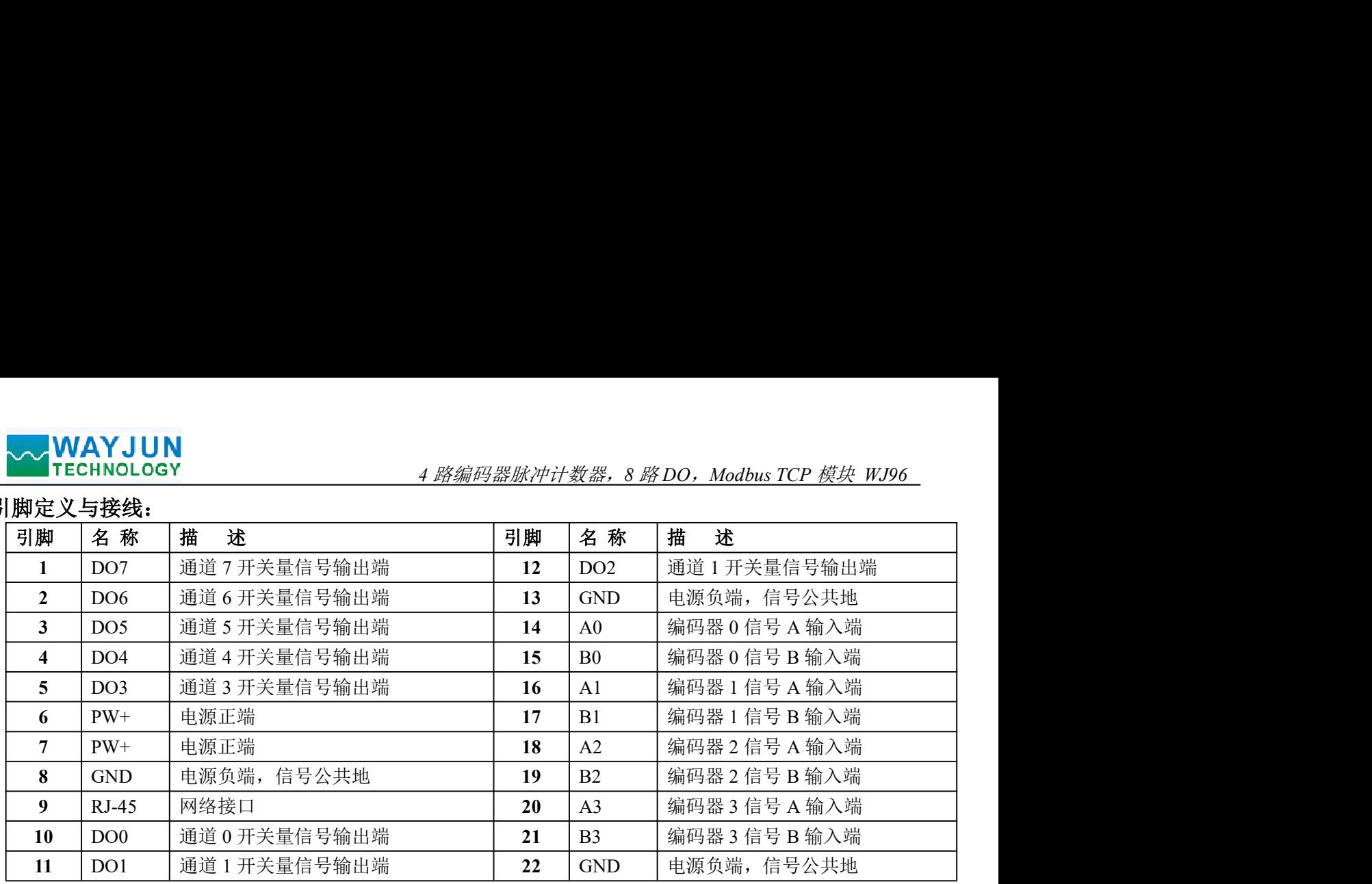

注:同名引脚内部是相连的

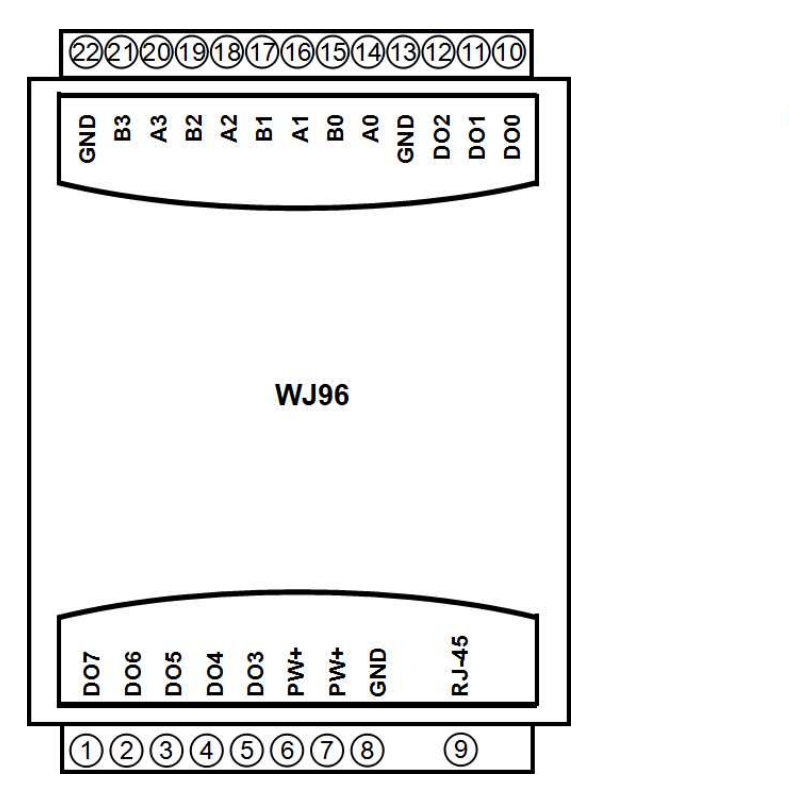

LED-R LED-L **JUUUUUU** RJ-45网络接口

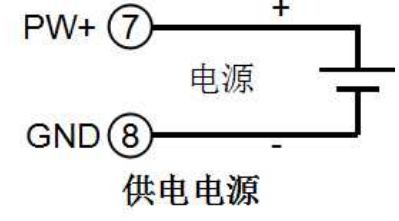

图 5 WJ96 模块接线图

编码器报警输出端口

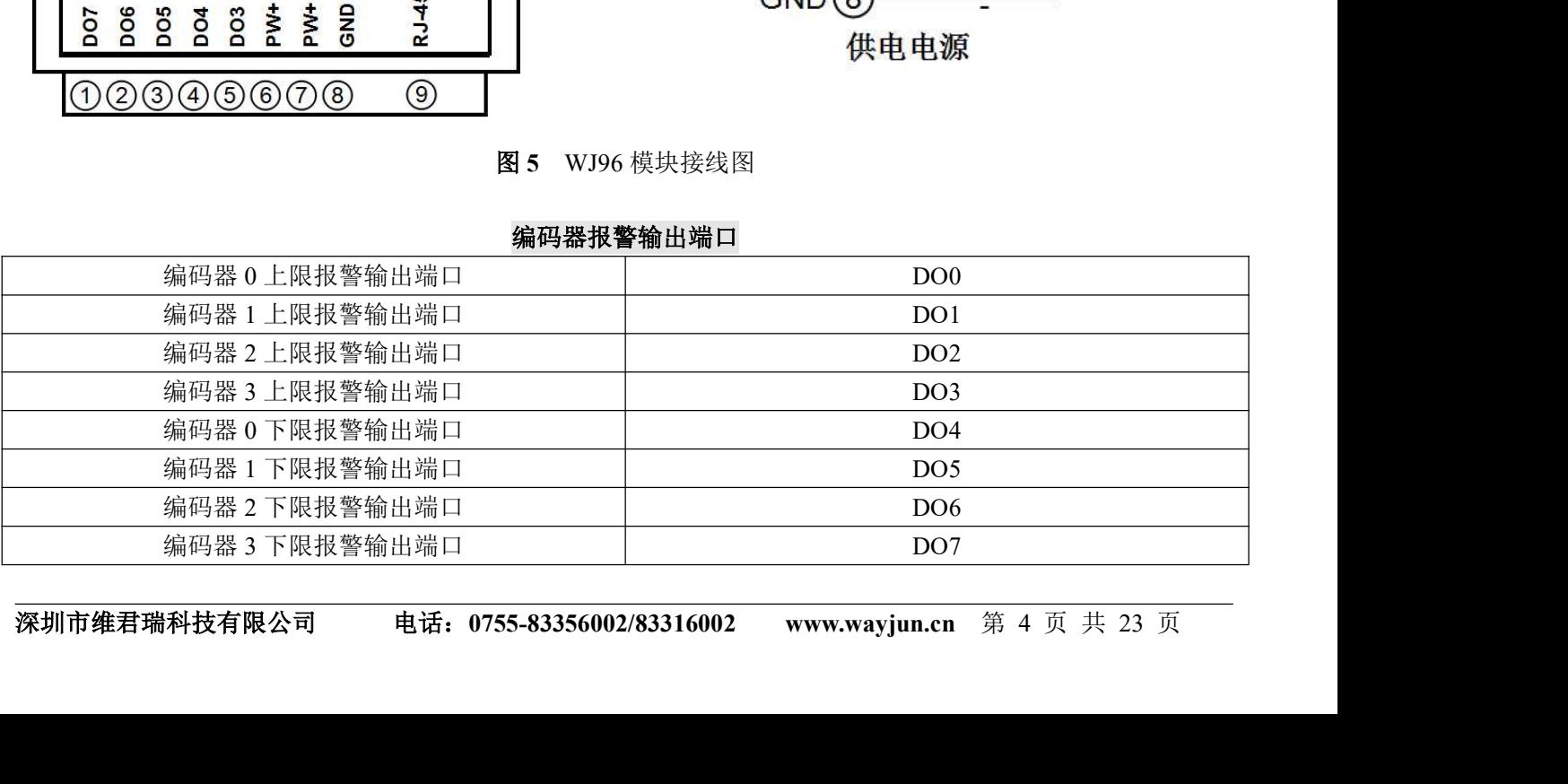

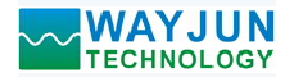

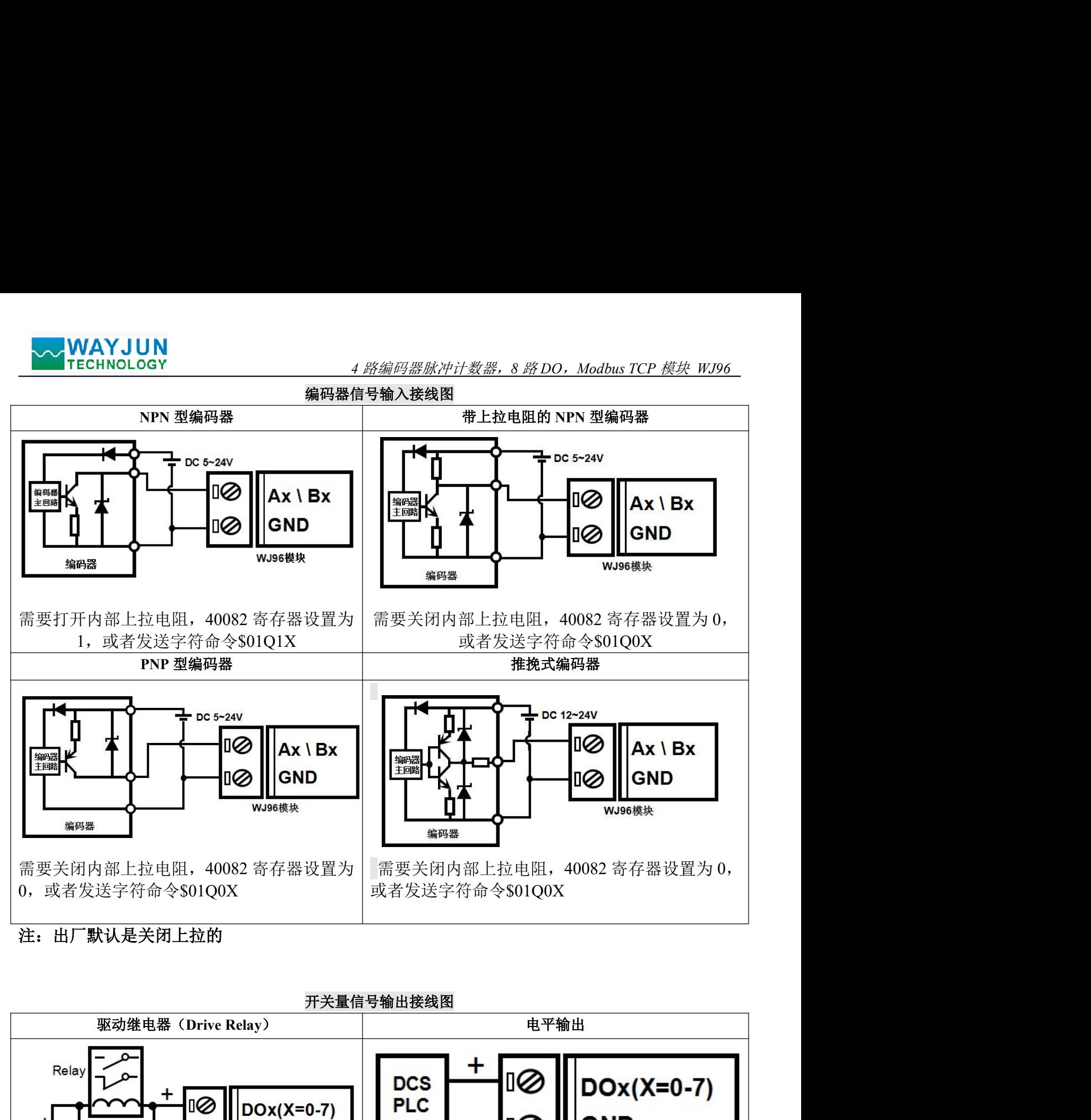

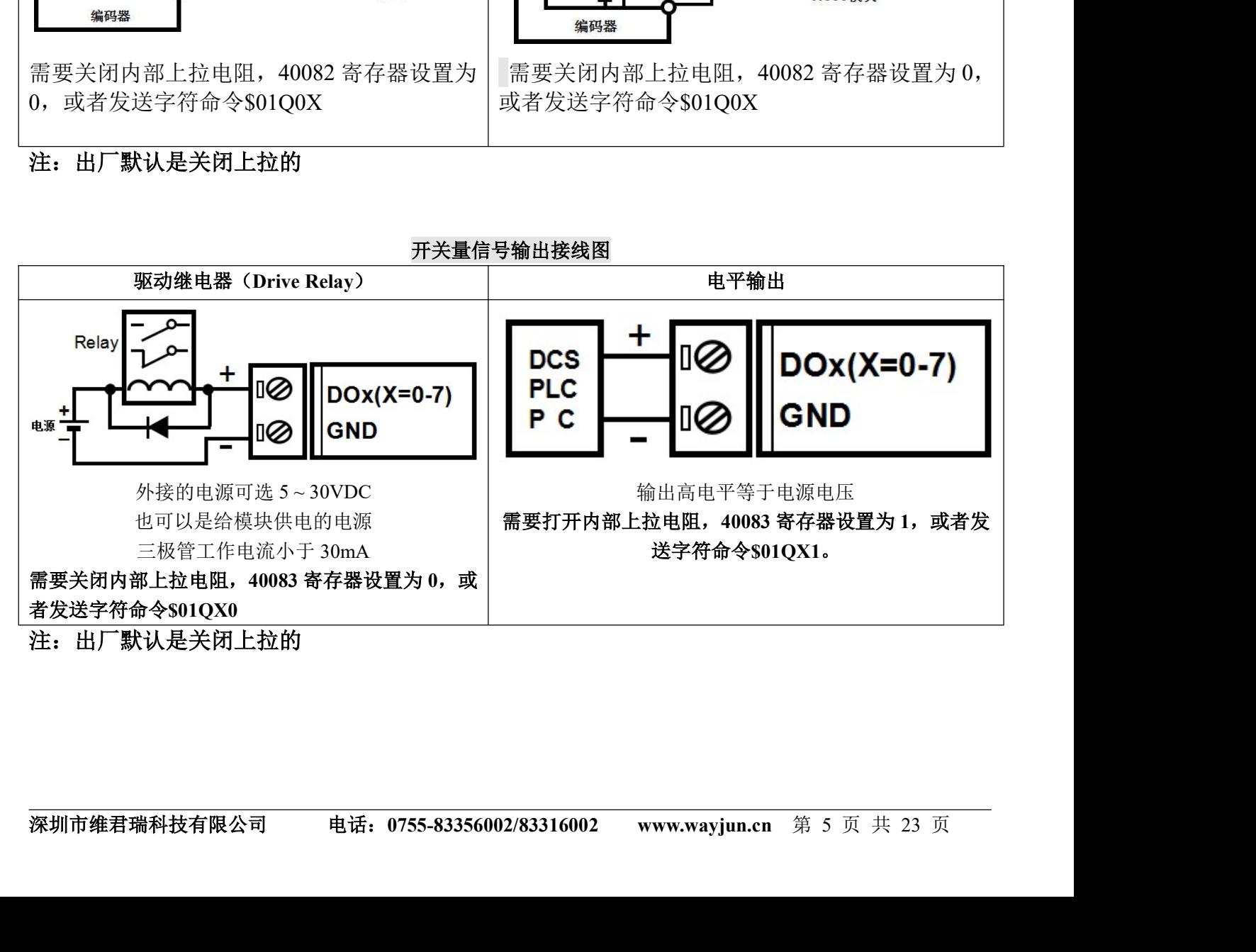

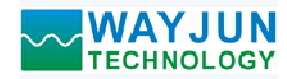

**MAYJUN**<br>
Modbus TCP 协议<br>
補使用Modbus专用端口502连接。网页上设置的端口号无效。<br>
(1)、Modbus TCP 数据帧:<br>
(1)、Modbus TCP 数据帧: 请使用Modbus专用端口502连接。网页上设置的端口号无效。

**◆ WAYJUN**<br>
TECHNOLOGY イ*路编码器脉冲计数器,8 路DO,N*<br>
THECHNO LOGY<br>
请使用Modbus专用端口502连接。网页上设置的端口号无效。<br>
(1)、Modbus TCP 数据帧:<br>
在 TCP/IP 以太网上传输,支持 Ethernet II 和 802.3 两种帧格式。图 3 所示,Modbus<br>
功能代码和数据 3 部分。<br>
→ → → → → → → → → → → → → → → → 功能代码和数据 3 部分。

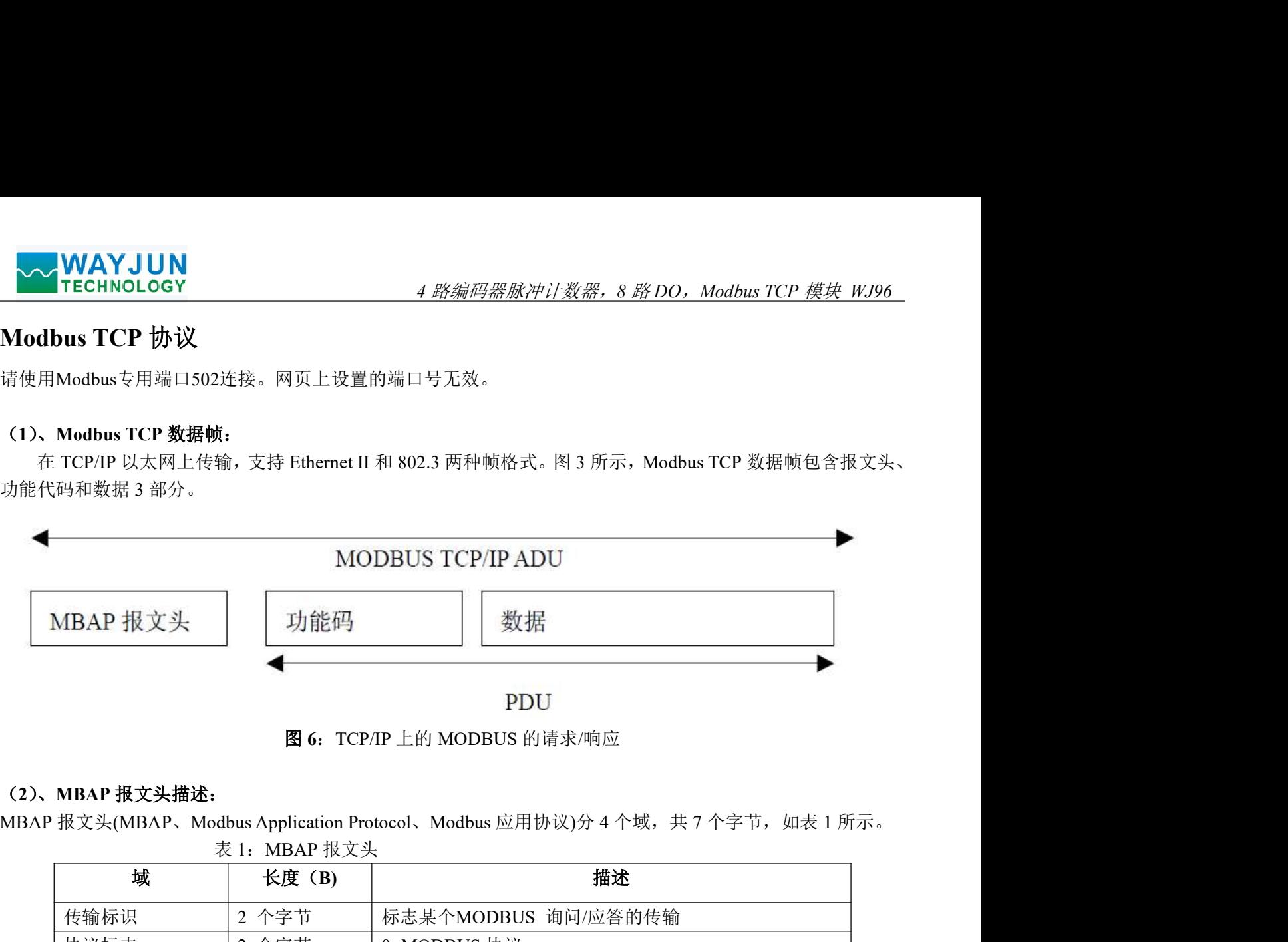

图 6:TCP/IP 上的 MODBUS 的请求/响应

# (2)、MBAP 报文头描述:

表 1:MBAP 报文头 MBAP 报文头(MBAP、Modbus Application Protocol、Modbus 应用协议)分 4 个域, 共 7 个字节, 如表 1 所示。

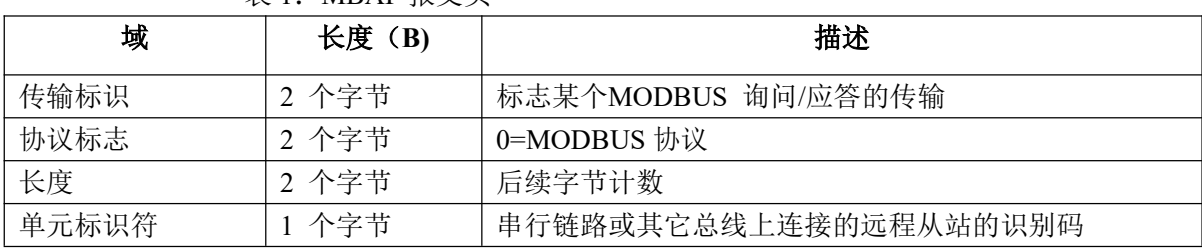

# (3)、Modbus 功能代码:

Modbus 功能码分为 3 种类型, 分别是:

(1)公共功能代码:已定义好的功能码,保证其唯一性,由 Modbus.org 认可;

(2)用户自定义功能代码有两组,分别为 65~72 和 100~110,无需认可,但不保证代码使用的唯一性。如变 为公共代码,需交 RFC 认可;

(3)保留的功能代码,由某些公司使用在某些传统设备的代码,不可作为公共用途。

在常用的公共功能代码中,WJ96 支持部分的功能码,详见如下:

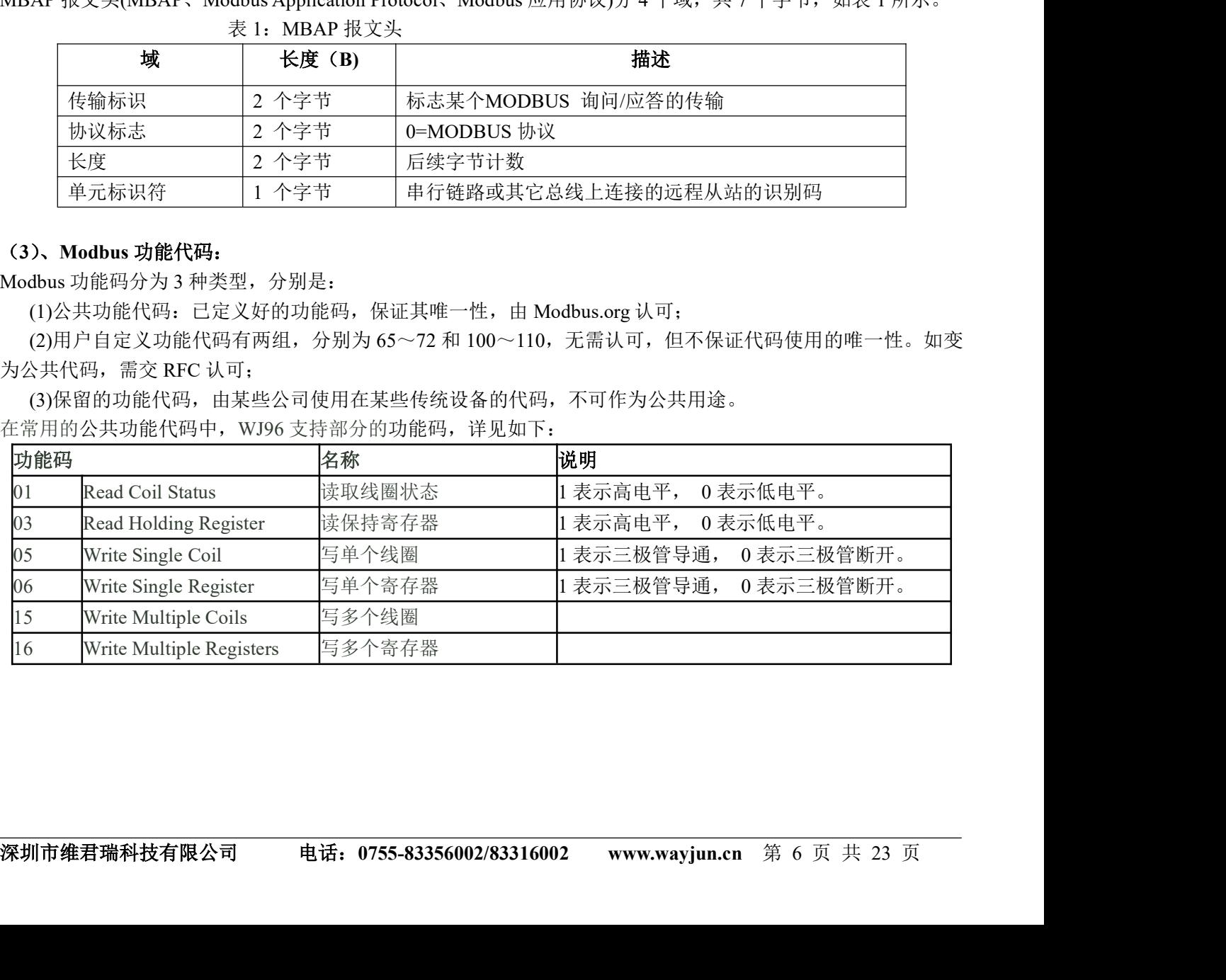

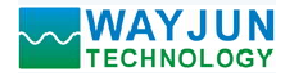

### (4)、支持的功能码描述

### 01(0x01)读线圈

4 *路编码器脉冲计数器, 8 路 DO, Modbus TCP 模块 WJ96*<br>至2000 连续状态。请求PDU详细说明了起始地址, 即指定<br>因此寻址线圈1-16 为0-15。 在一个远程设备中,使用该功能码读取线圈的1 至2000 连续状态。请求PDU详细说明了起始地址,即指定 的第一个线圈地址和线圈编号。从零开始寻址线圈。因此寻址线圈1-16 为0-15。

**、WAYJUN**<br>、支持的功能码描述<br><br>(1)<br>在一个远程设备中,使用该功能码读取线圈的1 至2000 连续状态。请求PDU详细说明了起始地址,即指定<br>在一个线圈地址和线圈编号。从零开始寻址线圈。因此寻址线圈1-16 为0-15。<br>規写节的LSB(最低有效位),后面的线圈分成为一个线圈。指示状态为1= ON 和0= OFF。第一个数<br>为字节的LSB(最低有效位),后面的线圈数据依次向高位排列,来组成8位一个的字节。如果返回的输出数<br>是八 据作为字节的LSB(最低有效位),后面的线圈数据依次向高位排列,来组成8位一个的字节。如果返回的输出数 量不是八的倍数,将用零填充最后数据字节中的剩余位(bit)(一直到字节的高位端)。字节数量域说明了数据的 完整字节数

功能码 01 举例, 读 8 通道 DI 数据, 寄存器地址 00033~00040:

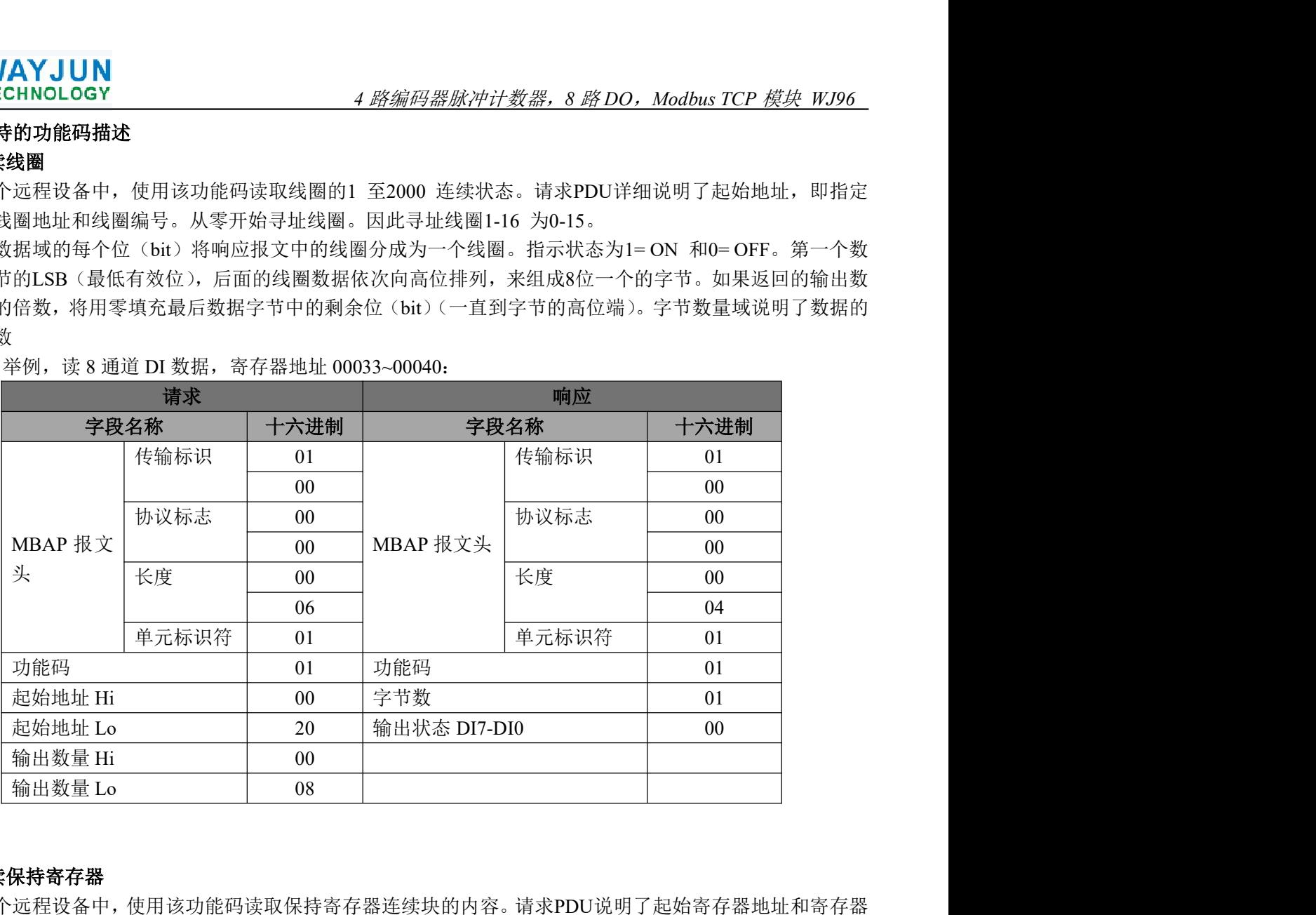

### 03(0x03)读保持寄存器

在一个远程设备中,使用该功能码读取保持寄存器连续块的内容。请求PDU说明了起始寄存器地址和寄存器 数量。从零开始寻址寄存器。因此,寻址寄存器1-16 为0-15。在响应报文中,每个寄存器有两字节,第一个字 节为数据高位,第二个字节为数据低位。

功能码 03 举例, 读 8 通道 DI 数据, 寄存器地址 40033:

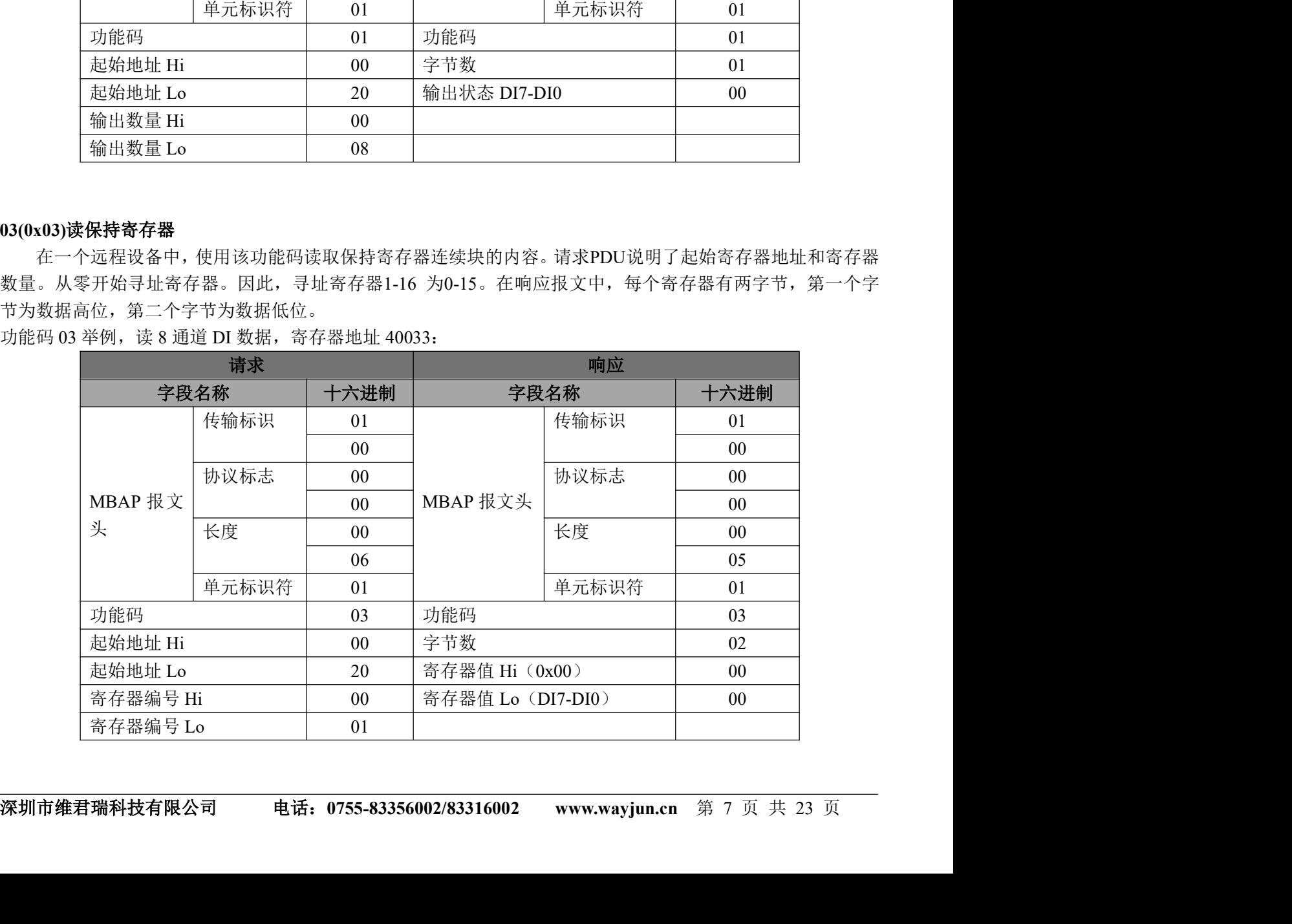

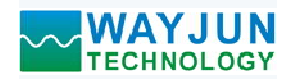

# 05(0x05)写单个线圈

4 *路编码器脉冲计数器,8 路 DO,Modbus TCP 模块 WJ96*<br><br><br><br>复说明请求的ON/OFF 状态。十六进制值0xFF00请求线圈为<br><br>值均为非法的,并且对线圈不起作用。 在一个远程设备上,使用该功能码写单个输出为ON 或OFF。请求PDU说明了强制的线圈地址。从零开始寻 址线圈。因此,寻址线圈地址1为0。线圈值域的常量说明请求的ON/OFF 状态。十六进制值0xFF00请求线圈为 ON。十六进制值0x0000请求线圈为OFF。其它所有值均为非法的,并且对线圈不起作用。

正确的响应应答是和请求一样的。

功能码 05 举例, 设置通道 DO0 为 ON, 也就是为 1, 寄存器地址 00001:

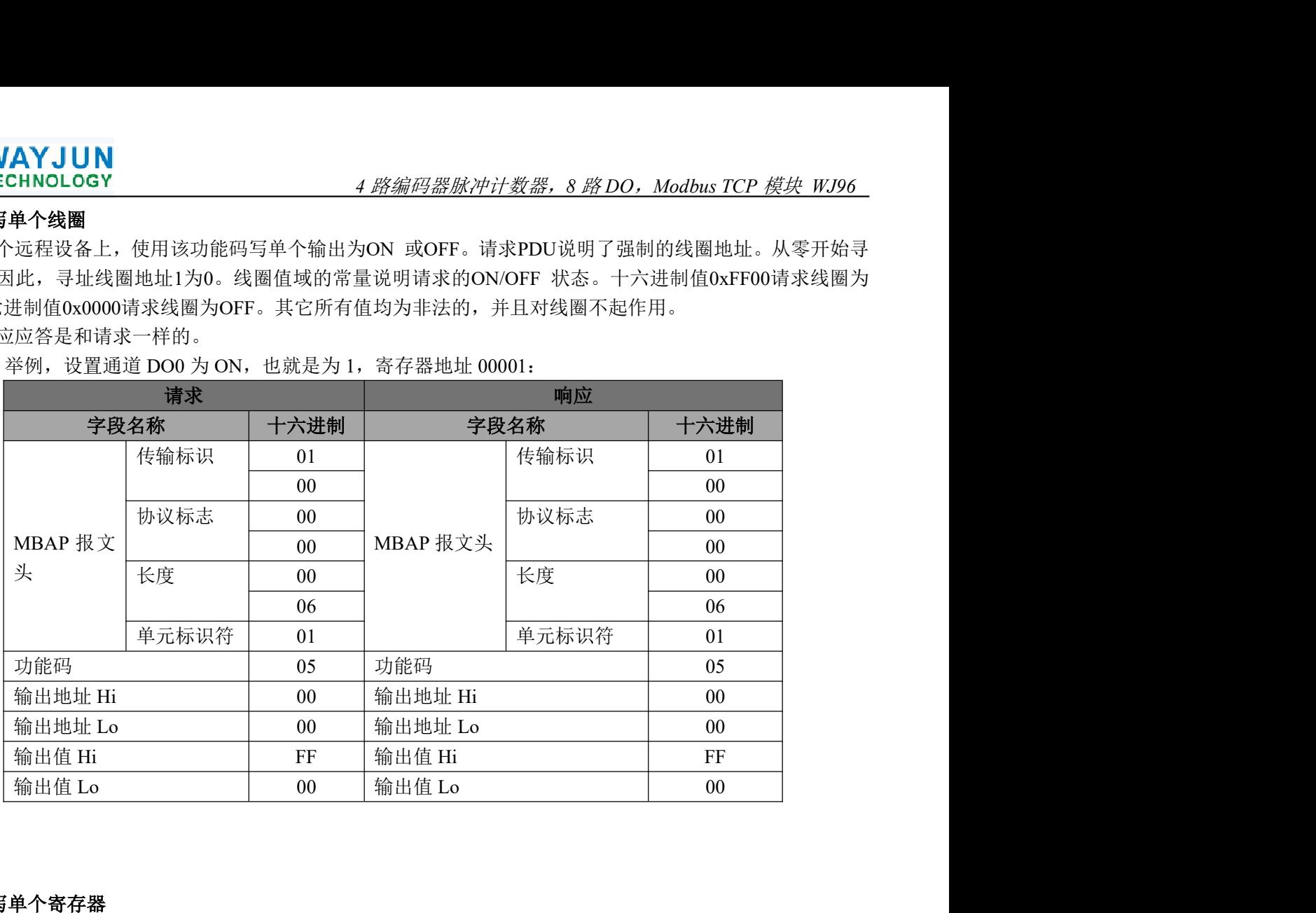

### 06(0x06)写单个寄存器

在一个远程设备中,使用该功能码写单个保持寄存器。请求PDU说明了被写入寄存器的地址。从零开始寻址 寄存器。因此,寻址寄存器地址1为0。

正确的响应应答是和请求一样的。

功能码 06 举例, 设置通道 DO0~DO7 全部为 1, 16 进制为 0xFF, 寄存器地址 40001:

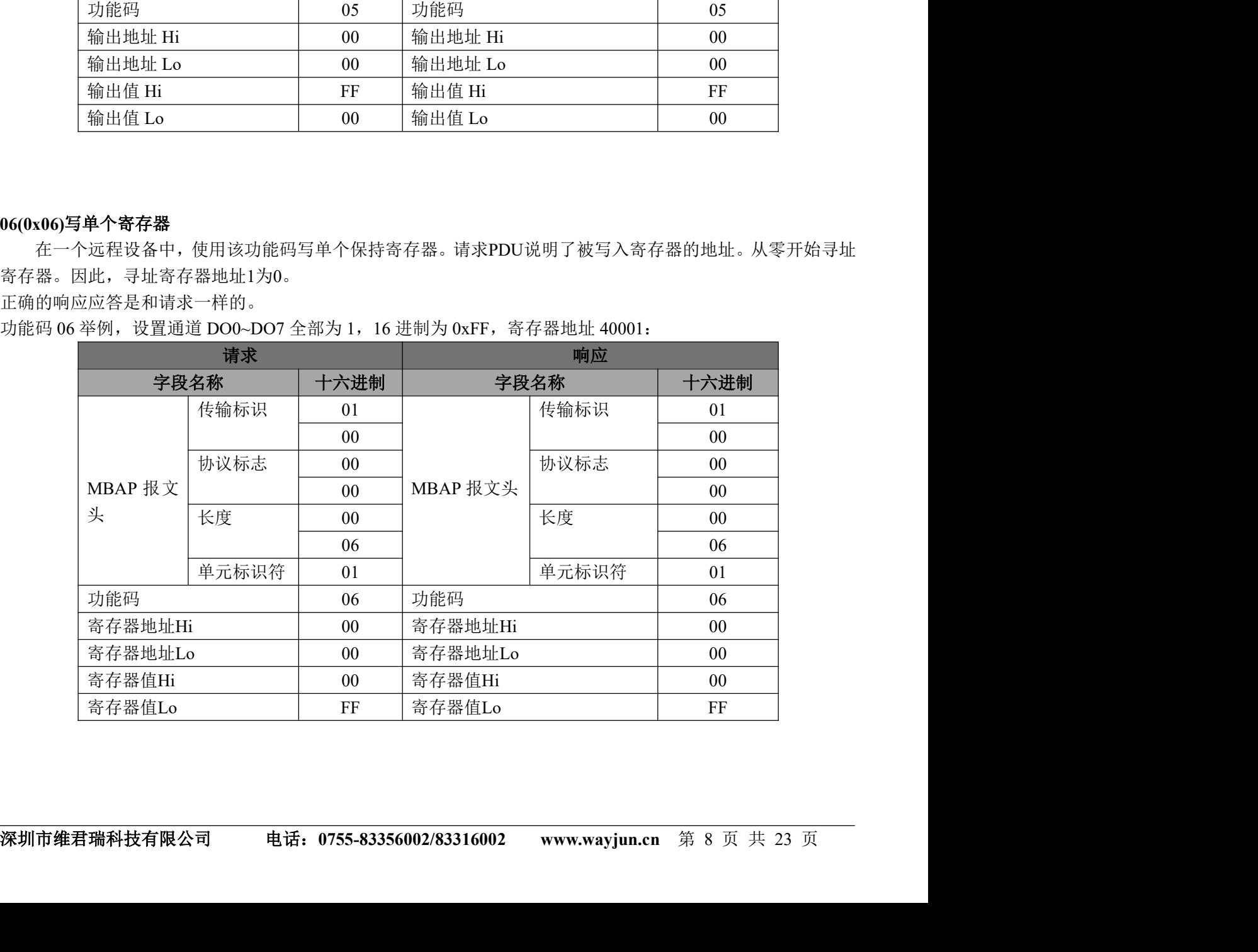

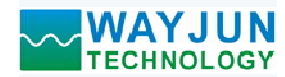

# 15(0x0F)写多个线圈

4 *路编码器脉冲计数器,8 路 DO,Modbus TCP 模块 WJ96*<br>-<br>-<br>-<br>过说明请求的ON/OFF 状态。数据由16进制换算成二进制按位<br>- OFF。 在一个远程设备上,使用该功能码写多个输出为ON 或OFF。请求PDU说明了强制的线圈地址。从零开始寻 址线圈。因此,寻址线圈地址1为0。线圈值域的常量说明请求的ON/OFF 状态。数据由16进制换算成二进制按位 排列,位值为1请求线圈为ON,位值为0请求线圈为OFF。

功能码 15 举例, 设置通道 DO0, DO1 为 ON, 也就是为 00000011, 寄存器地址 00001:

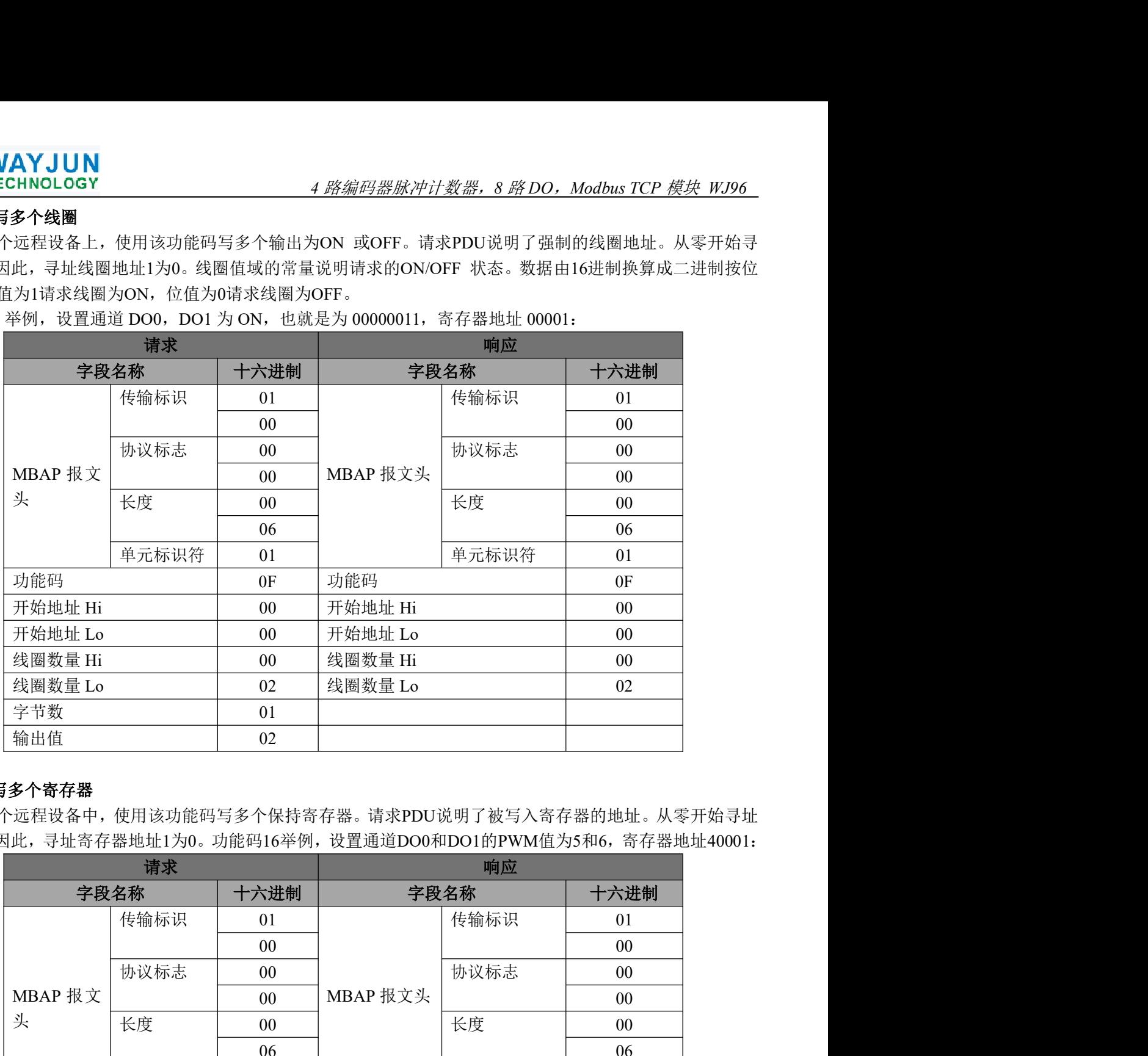

### 16(0x10)写多个寄存器

在一个远程设备中,使用该功能码写多个保持寄存器。请求PDU说明了被写入寄存器的地址。从零开始寻址 寄存器。因此,寻址寄存器地址1为0。功能码16举例,设置通道DO0和DO1的PWM值为5和6,寄存器地址40001:

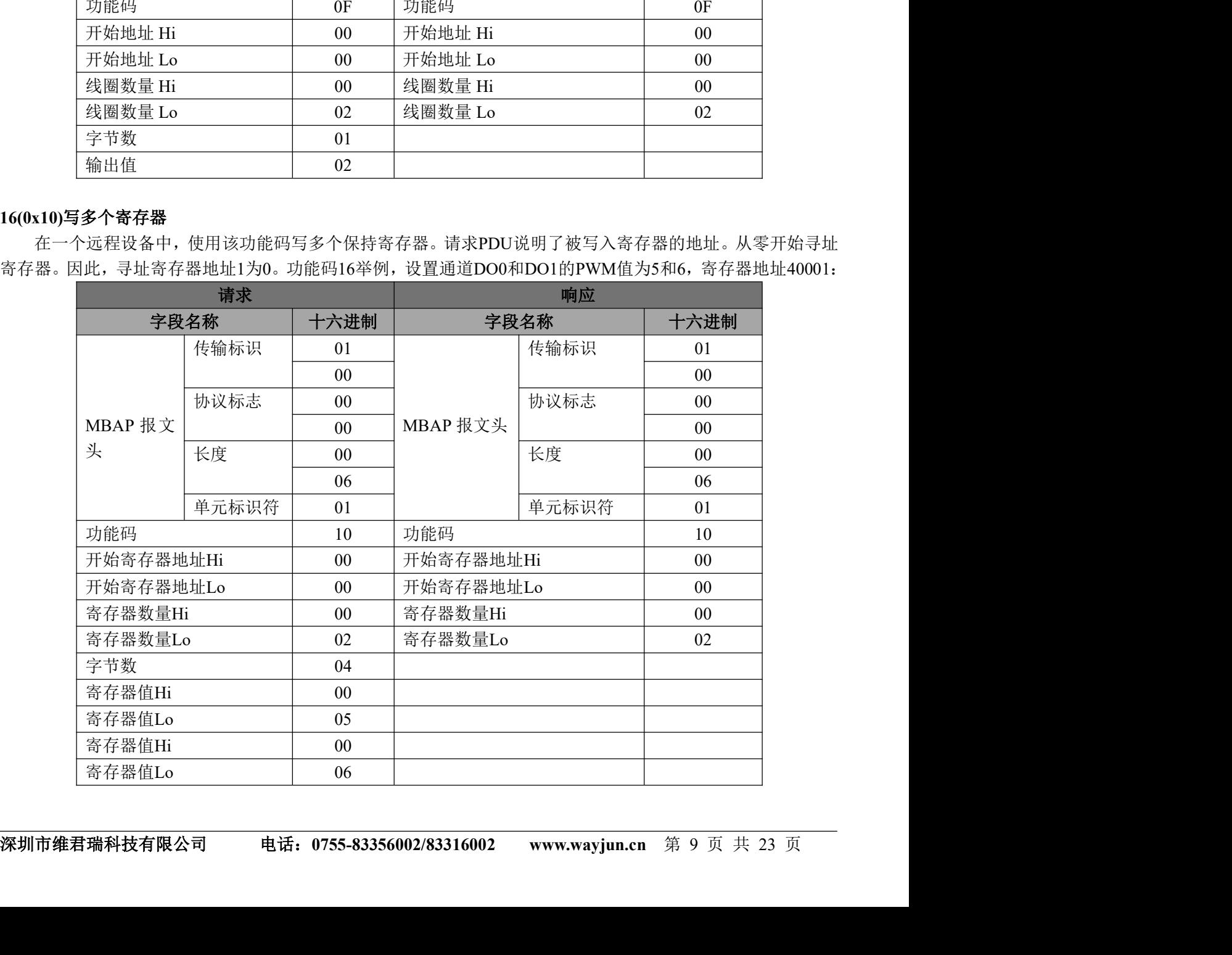

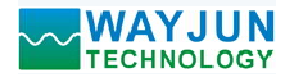

### (5)、WJ96 的寄存器地址说明

支持功能码01,05和15的寄存器

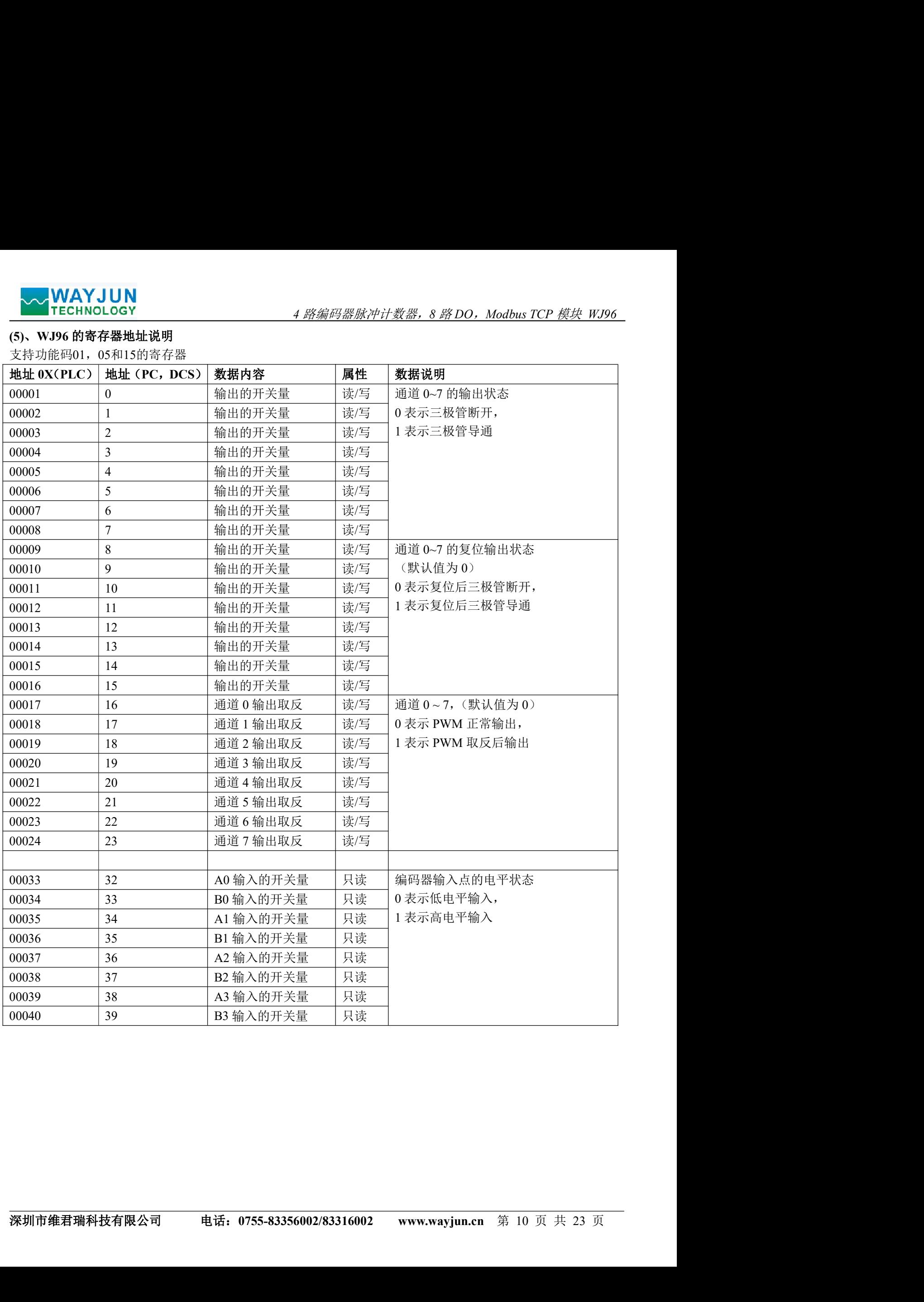

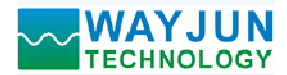

支持功能码03,06和16的寄存器

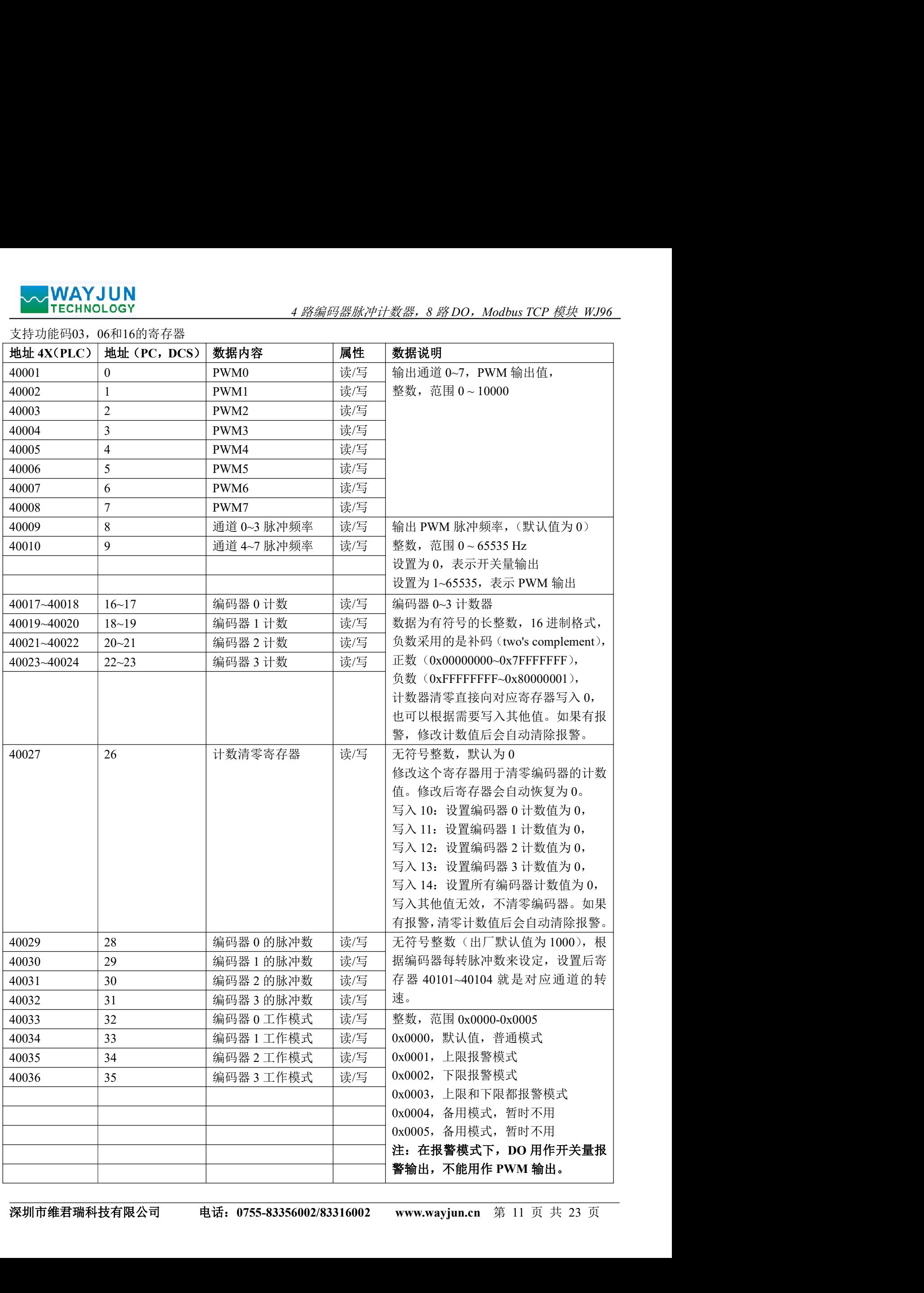

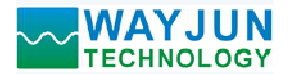

# WAYJUN<br>TECHNOLOGY 488编码器脉冲计数器, 8 路 DO, Modbus TCP 模块 WJ96

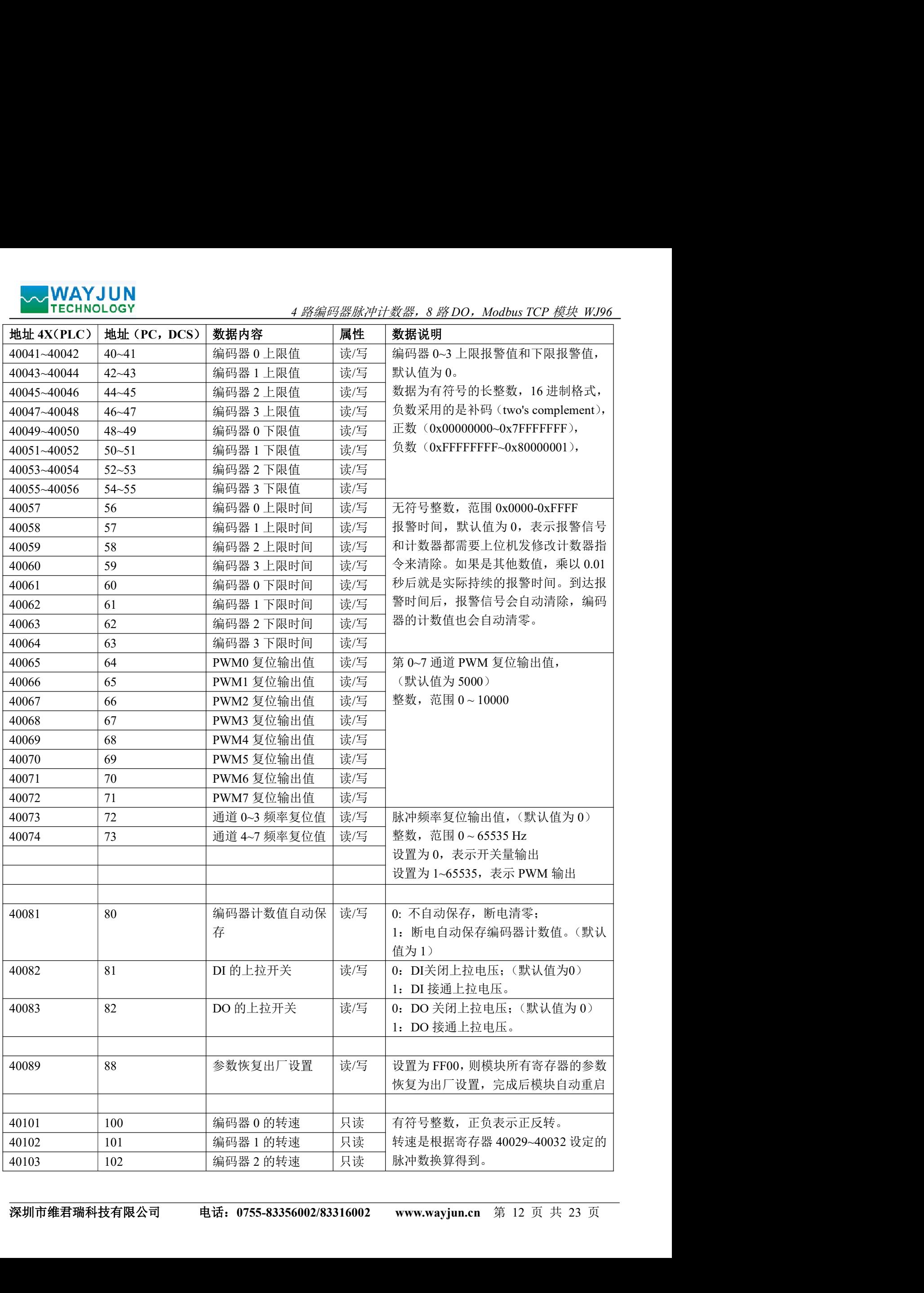

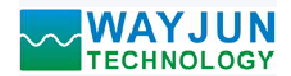

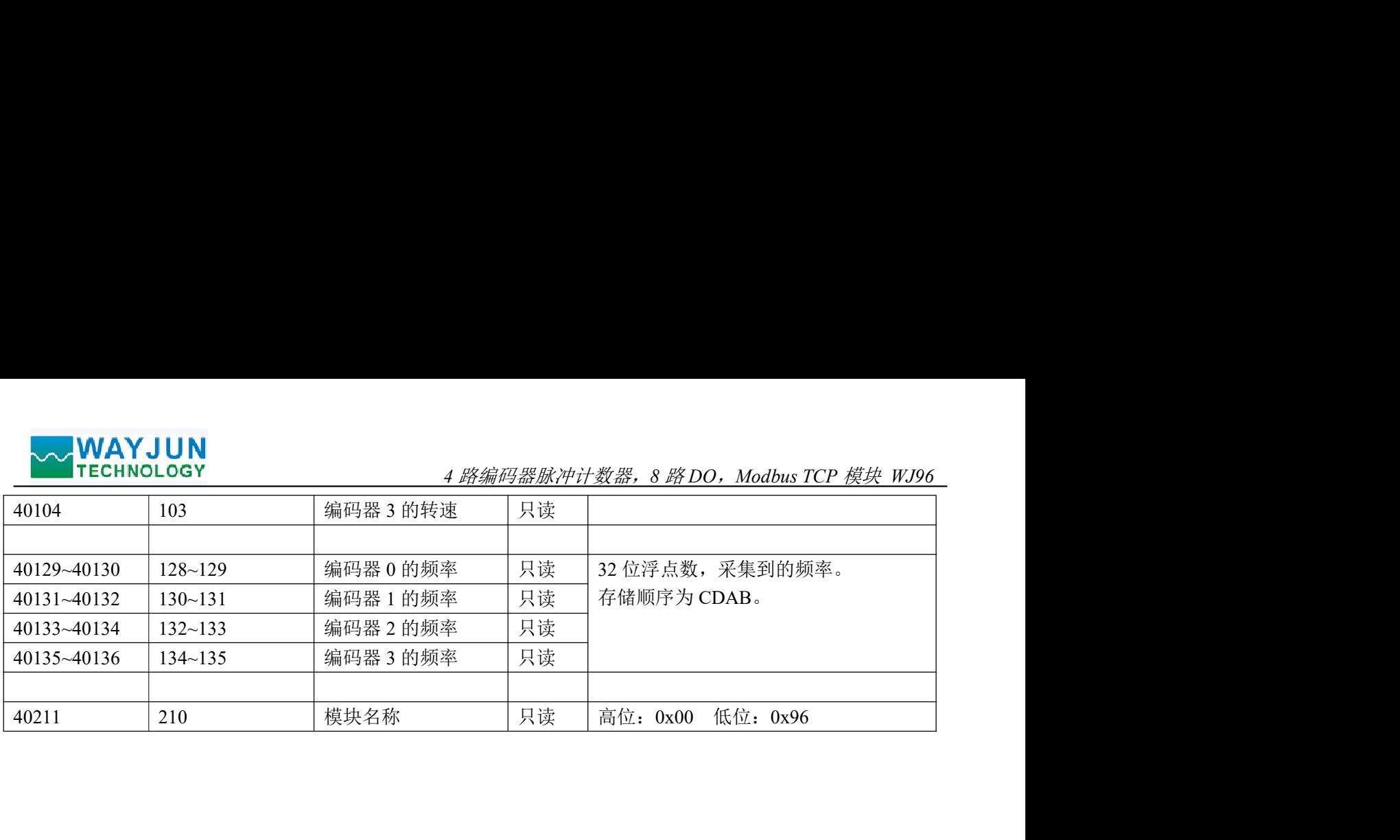

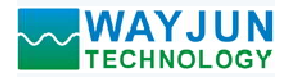

# 字符协议Socket通讯

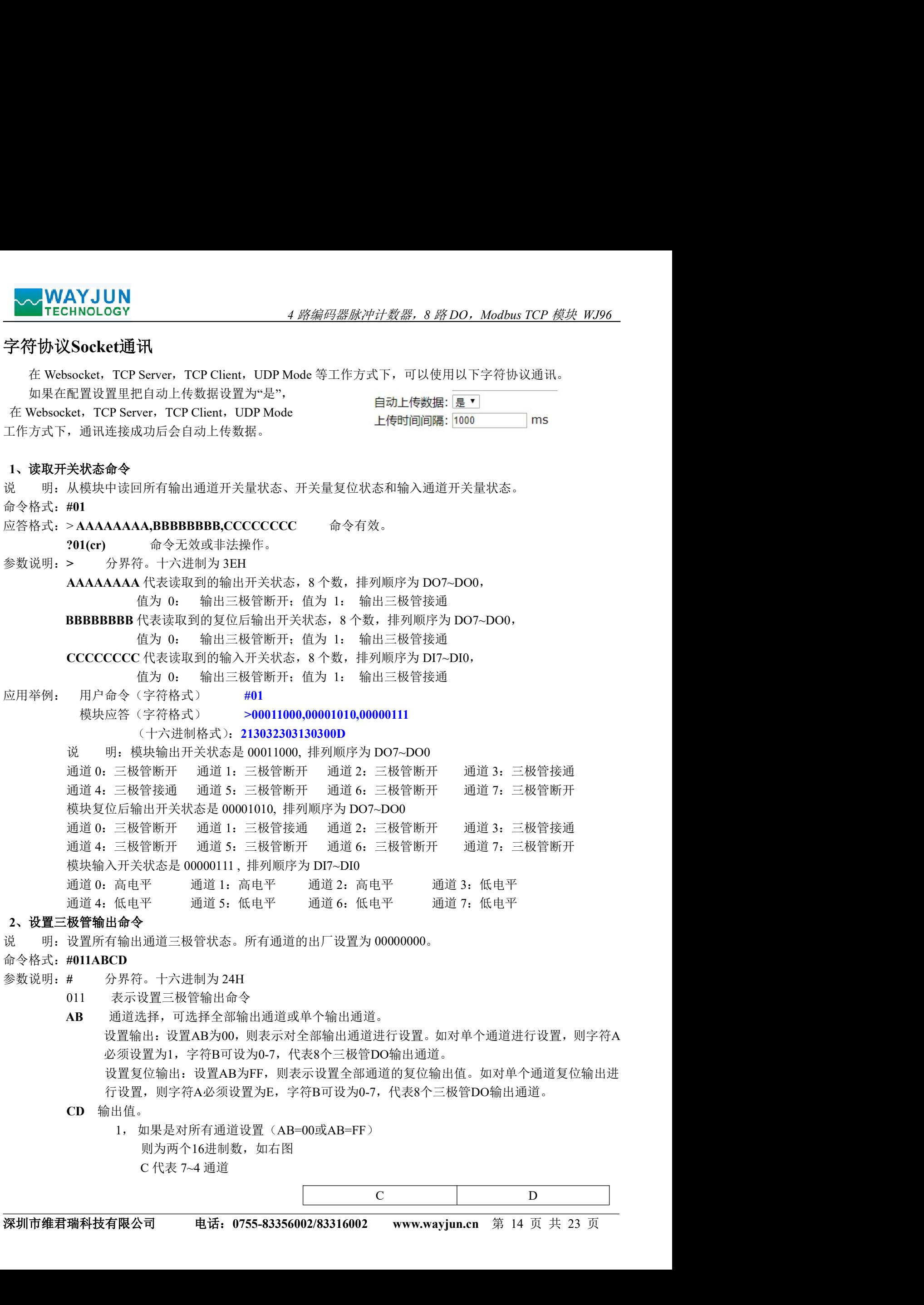

行设置, 则字符A必须设置为E, 字符B可设为0-7, 代表8个三极管DO输出通道。

- CD 输出值。
	- <sup>1</sup>, 如果是对所有通道设置(AB=00或AB=FF) 则为两个16进制数,如右图 C 代表 7~4 通道

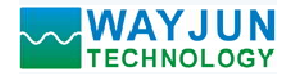

D代表3~0通道 位值为 0: 设置输出三极管断开

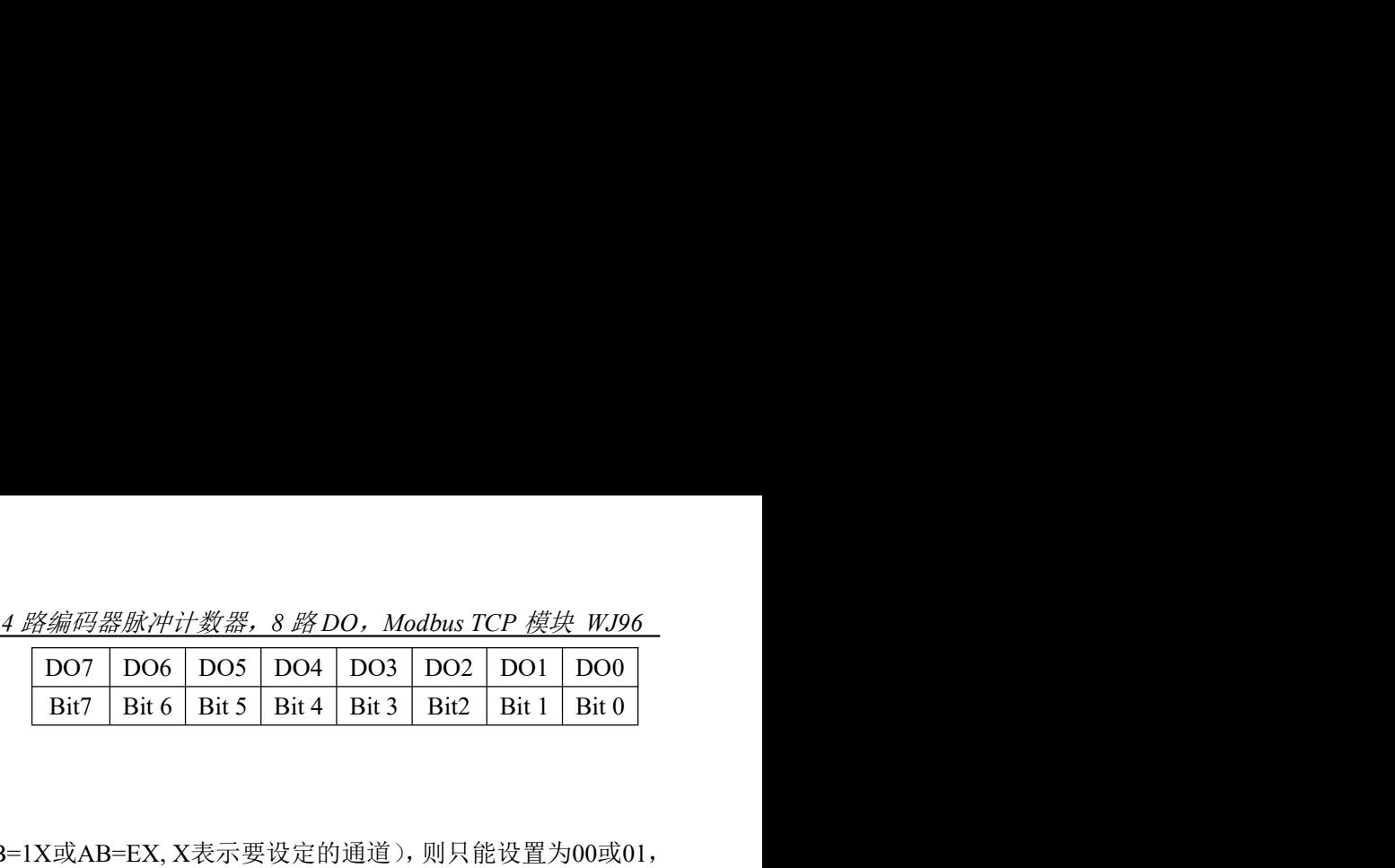

位值为 1:

设置输出三极管接通

- $\begin{array}{lll} \textbf{N} & \begin{array}{l} 4 \ \textit{R} \bar{\textit{R}} \bar{\textit{R}} \bar{\text$  $\begin{array}{ll} \textbf{AYJUN} & \textbf{4.83002.8000~Wol 20080~Wol 20080~Wol 20080~Wol 20080~Wol 20080~Wol 20080~Wol 20080~Wol 20080~Wol 20080~Wol 20080~Wol 20080~Wol 20080~Wol 20080~Wol 20080~Wol 20080~Wol 20080~Wol 20080~Wol 20080~Wol 20080~Wol 20080~Wol 200$ 
	- 01:设置X通道输出三极管接通
- 应答格式: !01(cr) 命令有效。
	- ?01(cr) 命令无效或非法操作。
- 应用举例 <sup>1</sup>: 用户命令(字符格式) #011000F 模块应答(字符格式) :01(cr)
	- 那么模块输出的开关状态是: 说 明: 设置所有通道(AB=00)的输出为 0FH,转成 2 进制是 0000 1111,<br>那么模块输出的开关状态是:<br>通道 0: 三极管接通 通道 1: 三极管接通 通道 2: 三极管接通 通道 3: 三极管接通
	- 通道 <sup>4</sup>:三极管断开 通道 <sup>5</sup>:三极管断开 通道 <sup>6</sup>:三极管断开 通道 <sup>7</sup>:三极管断开
- 应用举例 2: 用户命令(字符格式) #0111201
	- 模块应答(字符格式) >(cr)
	- 说 明: 设置通道 2 的三极管接通。
- 应用举例 3: 用户命令(字符格式) #011FFFF 模块应答 (字符格式) | 100(cr) 00: 设置X通道输出三极管断开<br>191(cr) - 命令不效或非法操作。<br>201(cr) 命令不效或非法操作。<br>- 用户命令(字符格式) - 1911000F<br>- 用户命令(字符格式) - 1911000F<br>- 说以应当所有通道(AB=00)的输出为 OFH, 转成 2 进制是 0000 1111,<br>那么模块输出的开关状态走。<br>通道 - 可以实用的通道 - 1111201<br>通道 - 一板管按通 - 通道 5: 二极管断开 - 通道 2 那么模块复位后所有通道的三极管接通。 模块应答(字符格式) 191(cr)<br>設 明: 设置所有通道 (AB-00) 的输出为 0FH, 转成 2 进制是 0000 1111,<br>那么模块输出的开关状态是 11: 三板管技通 通道 2: 三板管板通 通道 2: 三板管断开<br>通道 0: 三板管断开 通道 1: 三板管板通 通道 2: 三板管断开 通道 7: 三板管断开<br>通道 4: 三板管断开 通道 5: 三板管断开 通道 6: 三板管断开 通道 7: 三板管断开<br>应用举

### 3、读编码器计数器数据命令

说 明: 读取编码器计数器的数据,可以读所有编码器,也可以读单个编码器。'+'表示正转,'-'表示反转。 命令格式:#012 读通道 0~通道 3 编码器计数器的数据

命令格式:#012N 读通道 N 计数器数据

### 应答格式: !+AAAAAAAAAA(cr)

应用举例 1: 用户命令 (字符格式) #012 模块应答(字符格式) !+0012345678, +0012345678, +0012345678, +0012345678 (cr) 模块应答(字符格式) !+0012345678, +0012345678, +0012345678, +0012345678 (cr)<br>说 明: 所有编码器的计数值为正转+12345678。 说 明: 所有编码器的计数值为正转+12345678。<br>应用举例 2: 用户命令(字符格式) #0120 应答格式:!+AAAAAA.AA,+AAAAAA.AA,+AAAAAA.AA,+AAAAAA.AA (cr) 应答格式:! +AAAAAA.AA (cr) 模块应答(字符格式) !+001000.00,+001000.00,+001000.00,+001000.00 (cr)

模块应答(字符格式) !-0012345678(cr) 说 明:编码器 <sup>0</sup> 的计数值为反转-12345678。

### 4、读输入频率命令

说 明: 读取输入的频率,可以读所有编码器,也可以读单编码器。'+'表示正转,'-'表示反转。

命令格式:#013 读编码器 0~编码器 3 输入频率

命令格式:#013N 读编码器 N 输入频率

深圳市维君瑞科技有限公司 电话:0755-83356002/83316002 www.wayjun.cn <sup>第</sup> <sup>15</sup> 页 共 <sup>23</sup> <sup>页</sup> 应答格式: ! +AAAAAA.AA (cr)<br>应用举例 1: 用户命令(字符格式) #013 模块应答(字符格式) 1<del>:001000.00,+001000.00,+001000.00,+001000.00</del> (cr)<br>说 明: 所有编码器的输入频率值为正转+1KHz。<br>应用举例 2: 用户命令(字符格式) #0130 明: 所有编码器的输入频率值为正转+1KHz。<br>命令 (字符格式) #0130

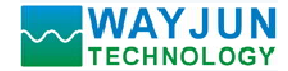

模块应答(字符格式) :-001000.00(cr) 说 明:编码器 <sup>0</sup> 的输入频率值为反转-1KHz。 **WAYJUN**<br>
TECHNOLOGY 4路編码器脉冲计数器, 8路DO, Modbus TCP 模块 WJ96<br>
横块应答 (字符格式) :-001000.00(cr)<br>
说 明: 编码器 0 的输入频率值为反转-IKHz。<br>
5、**读输出 PWM 命令**<br>
明: 读取输出的 PWM, 可以读所有通道, 也可以读单通道, 还可以读复位 PWM 值。<br><br>
命令格式: HAAAAA, AAA.AA, AAA.AA, AAA.AA, AAA 应答格式:! AAA.AA, AAA.AA, AAA.AA, AAA.AA, AAA.AA, AAA.AA, AAA.AA, AAA.AA(cr)

- 5、读输出 PWM 命令
- 说 明: 读取输出的 PWM, 可以读所有通道, 也可以读单通道, 还可以读复位 PWM 值。
- 命令格式:#014 读通道 0~通道 7 的 PWM 值
- 
- 命令格式:#014S 读通道 0~通道 7 复位 PWM 值
- 
- 命令格式:#014N 读通道 N 的 PWM 值
- 
- 命令格式:#014SN 读通道 N 的复位 PWM 值
- 
- 应答格式:! AAA.AA (cr) **WAYJUN**<br>
4 *路線码器脉冲计数器*, 8 *路DO, Modbus*<br>
(模块应答 (字符格式)<br>
: 1.001000.00(er)<br>
(模块应答 (字符格式)<br>
: 1.001000.00(er)<br>
5、**读输出 PWM 命令**<br>
硝· 號 - 编码器 0 的输入频率值为反转-IKHz。<br>
由于: 法取締输出的 PWM 值<br>
命令格式: #014<br>
应答格式: 1AAAA, AAAAA, AAAAAA, AAAAAA, 应答格式: !AAA.AA (cr)<br>应用举例 1: 用户命令 (字符格式) #014<br>模块应答 (字符格式) : 1950.0 模块应答(字符格式) ! 050.00,050.00,050.00,050.00,050.00,050.00,050.00,050.00(cr) 模块应答(字符格式) ! 050.00,050.00,050.00,050.00,050.00,050.00,050.00(cr)<br>说 明:所有通道的 PWM 值为 50%。 说 明: 所有通道的 PWM 值为 50%。<br>应用举例 2: 用户命令(字符格式) #0140 应答格式: HAA.AA, AAA.AA, AAA.AA, AAA.AA, AAA.AA, AAA.AA, AAA.AA, AAA.AA, AAA.AA, AAA.AA, AAA.AA, AAA.AA, AAA.AA, AAA.AA, AAA.AA, AAA.AA, AAA.AA, AAA.AA, AAA.AA, AAA.AA, AAA.AA, AAA.AA, AAA.AA, AAA.AA, AAA.AA, AAA.AA, AAA.AA 应答格式:! 01(cr) 表示设置成功 **AA.A (cr)**<br>
4RN 读通道 N 的复位 PWM 值<br>
4A.A (cr)<br>
用户命令(字符格式) #014<br>模块应答(字符格式) 1050.00,050.00,050.00,050.00,050.00,050.00,050.00(cr)<br>
最 明: 所有通道的 PWM 值为 50%。<br>
<br>
横块应答(字符格式) #0140<br><br>横中应答(字符格式) 1050.00(cr)<br>
<br>
1 ●令
- 模块应答(字符格式) !050.00(cr) 说 明:通道 <sup>0</sup> <sup>的</sup> PWM 值为 50%。

### 6、设置 PWM 命令

- 说 明: 通道 0 的 PWM 值为 50%。<br>6、**设置 PWM 命令**<br>说 明: 设置输出的 PWM 值或者设置复位的 PWM 值,只能设置单通道。所有通道的出厂设置为 050.00。
- 命令格式:#015NAAA.AA 设置通道 N 的 PWM 值
- 
- 命令格式:#015SNAAA.AA 设置通道 N 的复位 PWM 值
- 
- 应用举例 <sup>1</sup>: 用户命令(字符格式) #0150050.00 说 明:设置通道 <sup>0</sup> <sup>的</sup> PWM 值为 50%。
	-
- 应用举例 <sup>2</sup>: 用户命令(字符格式) #015S0050.00
	- 模块应答(字符格式) !01(cr)
	- 说 明:设置通道 <sup>0</sup> 的复位 PWM 值为 50%。

### 7、读 PWM 的频率命令

- 说 明: 设置通道 0 的复位 PWM 值为 50%。<br>7、读 PWM 的频率命令<br>说 明: 读取输出的 PWM 频率, 也可以读复位 PWM 频率。
- 命令格式:#016 读 PWM 频率
- 
- 命令格式:#016S 读复位 PWM 值

```
6、设置 Pix 通道 0 的 PWM 值为 50%。<br><br>6、设置 PWM 命令<br>说 明, 设置输出的 PWM 值或者设置复位的 PWM 值, 只能设置单通道。 所有通道的出厂设置为 050.00、<br>命令格式: #015NAAAAA (设置通道 N 的复位 PWM 值<br>应答格式: 101(cr) 表示设置成功<br>应等格式: 101(cr) 表示设置成功<br><br>应用举例 1: 用户命令(字符格式) - 101,<br><br><br>位<br>心案格式: 1
说 明, 设置输出的 PWM 值或者设置复位的 PWM 值, 只能设置单通道。所有通道的由厂设置为 050.00.<br>命令格式: #015NAAAAA 及 设置通道 N 的 PWM 值<br>座客格式: 101(er) 表示设置成功<br>命令格式: 101(er) 表示设置成功 #0150050.00<br>应用举例 1. 用户命令(字符格式) #0150050.00<br>应用举例 1. 用户命令(字符格式) #0150050.00<br>应用举例 2. 用中命令
应用举例 1: 用户命令(字符格式) #016
                         (cr) 表示设置成功<br>
SNAAAAA 设置通道 N 的复位 PWM 值<br>
(cr) 表示设置成功 #0150050.00<br>
用户命令(字符格式) #0150050.00<br>模块应答(字符格式) : 010(cr)<br>
模块应答(字符格式) : 1010cr)<br>
模块应答(字符格式) : 1010cr)<br>
模块应答(字符格式) : 1010cr)<br>
<br>
使用:设置通道 0 的复位 PWM 频率。<br>
<br>
6 话题 - 10100,02000
```
- 
- 
- 说 明:0~3 通道的 PWM 频率为 1KHz,4~7 通道的 PWM 频率为 2KHz。 <sub>候状应台</sub> (子付恰式) : 01000,02000(cr)<br>说 明: 0~3 通道的 PWM 频率为 1KHz, 4~7 通道的 PWM 频率为 2KHz。<br>应用举例 2: 用户命令(字符格式) #016S
	- -
	- 说 明:0~3 通道的 PWM 复位频率为 100Hz,4~7 通道的 PWM 复位频率为 200Hz。

### 8、设置 PWM 频率命令

说 明: 读取输出的 PWM 频率,也可以读复位 PWM 频率。<br>金格式: #016 读 PWM 频率<br>应答格式: 1AAAAA, BBBBB (cr) AAAAA 代表 0-3 通道的频率,BBBBB 代表 4-7 通道的频率<br>应答格式: 1AAAAA, BBBBB (cr) AAAAA 代表 0-3 通道的复位频率,BBBBB 代表 4-7 通道的复位频率<br>应答格式: 1AAAAA, BBBBB (cr) AAAAA 模块应答(字符格式) ! 00100,00200 (cr) 说 明:设置输出的 PWM 频率或者设置复位的 PWM 频率,只能设置单通道。范围 00000~65535,设置为 <sup>00000</sup> 表示关闭 PWM 输出,输油出开关量电平输出。所有通道的出厂设置为 00000。

命令格式: #017NAAAAA N=0 表示设置通道 0~3 的 PWM 频率, N=1 表示设置通道 4~7 的 PWM 频率。

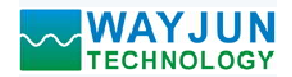

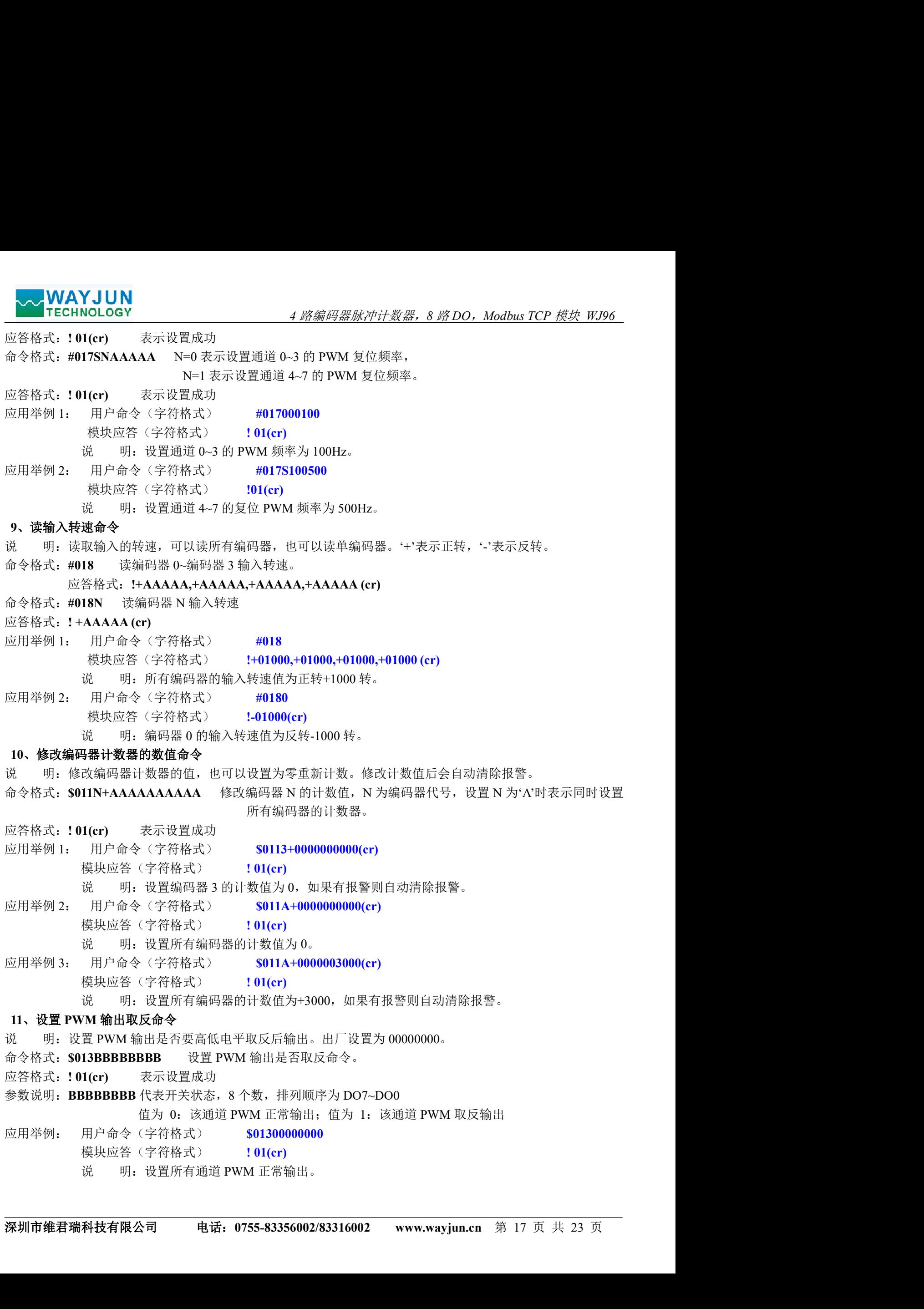

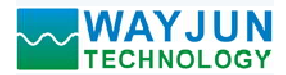

### 12、读取 PWM 输出是否取反命令

- 说 明:读取 PWM 输出是否有设置取反。
- 命令格式: \$014 读取 PWM 输出是否取反命令。
- 
- 参数说明: BBBBBBBB 代表开关状态, 8 个数, 排列顺序为 DO7~DO0

值为 0: 该通道 PWM 正常输出; 值为 1: 该通道 PWM 取反输出

**WAYJUN**<br>
TECHNOLOGY 4路编码器脉冲计数器, 8 路DO, Modbus TCP 模块 W<br>
说 明: 读取 PWM 输出是否有设置取反。<br>命令格式: \$014 读取 PWM 输出是否取反命令。<br><br>应答格式: ! BBBBBBBB (cr) 表示 PWM 输出是否有设置取反<br>参数说明: BBBBBBBB 代表开关状态, 8 个数, 排列顺序为 DO7~DO0<br><br>应用举例: 用户命令 (字符格式) \$014 模块应答 ( 应用举例: 用户命令(字符格式) \$014 说 明:<sup>0</sup> 通道 PWM 正常输出,1~7 通道 PWM 取反后输出。 **VAYJUN**<br>
12. 读取WAYJUN<br>
12. 读取WAW编出是否取反命令<br>
競、明: 以取り 34.5 人工の 4*路编码器脉冲计数器,8 路DO*<br>
34. 要: 读取 PWM 输出是否有设置取反。<br>
命令格式: \$014 读取 PWM 输出是否取反命令。<br>
应答格式: 1BBBBBBBB (cr) 表示 PWM 输出是否有设置取反<br>
4. 参议说明: BBBBBBBB (cr) 表示 PWM 输出是否有设置取反<br>
2014

### 13、设置编码器的每转脉冲数

YJUN<br>NOLOGY<br>Wh输出是否取反命令<br>取 PWM 输出是否有设置取反。<br>取 PWM 输出是否有设置取反。<br>BBBBBBB (cr) 表示 PWM 输出是否有设置取反<br>BBBBBBB (cr) 表示 PWM 输出是否有设置取反<br>BBBBBBB (cr) 表示 PWM 输出是否有设置取反<br>BBBBBBB 代表开关状态,8 个数,排列顺序为 DO7~DO0<br>用户命令(字符格式) 5014<br>用户命令(字符格式) 5014<br>第<del>网</del> 说 明: 设置编码器的每转脉冲数。根据接入的编码器参数来设定,出厂默认值为 1000,设置正确的脉冲数 后才可以读出编码器转速。 VM 输出是否取反命令<br>W PWM 输出是否有设置取反。<br>ISBBBBBB (cr) 表示 PWM 输出是否有设置取反<br>BBBBBBB (cr) 表示 PWM 输出是否有设置取反<br>BBBBBBB 代表开关状态, 8 个数,排列顺序为 DO7~DO0<br>用户命令(字符格式) - 111111110(cr)<br>用户命令(字符格式) - 111111110(cr)<br>模块应答(字符格式) - 111111110(cr)<br>機会 (学符格式) - 应答格式:! AAAAA, AAAAA, AAAAA, AAAAA (cr) 表示编码器 0~编码器 <sup>3</sup> 的每转脉冲数。 模块应答(字符格式) | 11111110(cr)<br>3. 明: 0通道 PWM 正常输出,1-7 通道 PWM 取反后输出。<br><br>**暑滞的每转脉冲数**。根据接入的编码器参数来设定,出厂默认值为 1000,设置正确的脉冲数<br>缩码器特殊冲转。 | 各000等。 | 各000等。 | 各000等。<br>4000 | 10100 | 表示设置成功 | 501510000<br>| 10100 | 表示设置成功 | 501510000<br>模块应答(字符格式) |

- 命令格式: \$015NAAAAA 设置编码器的每转脉冲数。AAAAA代表脉冲数, 如1000, 800或
	- 者600等。
- 应答格式: !01(cr) 表示设置成功<br>应用举例: 用户命令(字符格式) 5015100300

模块应答 (字符格式) = 101(cr)<br>说 明: 设置编码器 1 的每转脉冲数为 300。

### 14、读取编码器的每转脉冲数

- 说 明: 读取所有编码器的每转脉冲数。
- 命令格式: \$016 读取所有编码器的每转脉冲数, 排列顺序 0~3。
- 应答格式: !AAAAA, AAAAA, AAAAAAAA (cr) 表示编码器 0~编码器 3 的每转脉冲数。<br>应用举例: 用户命令(字符格式) \$016
- 模块应答 (字符格式) <br>说 明: 所有编码器的每转脉冲数都是 1000。<br>说 明: 所有编码器的每转脉冲数都是 1000。 命令格式: \$016 读取所有编码器的每转脉冲数,排列顺序 0-3<br>应用举例: HAAAA,AAAAA,AAAAAAAAAAAA(cr) 表示编码器 0-编码器 3 的<br>应用举例: 用户命令(字符格式) 101000,01000,01000,01000 (cr) 模块应答(字符格式) 101000,01000,01000,01000 (cr)<br>模块应答(字符格式) 10100,01000,01000,01000 (cr)<br>15、设置编码 模块应答(字符格式) ! 01(cr)

### 15、设置编码器的工作模式

- 的。 网:所有编码番的母我<br>15、<mark>设置编码器的工作模式</mark><br>说 明:设置编码器的工作模式。
- 命令格式: \$017NAA 设置编码器的工作模式。
	- AA 代表工作模式。范围00~05, 在报警模式下, DO用作开关量报警输出, 不能用作PWM输出。
		- 00,默认值,普通模式
		- 01,上限报警模式
		- 02,下限报警模式
		- 03,上限和下限都报警模式
		- 04,备用模式,暂时不用
		- 05,备用模式,暂时不用
	- (cr) 结束符,上位机回车键,十六进制为 0DH。
- 
- 02, 下限报警模式<br>
03, 上限和下限都报警模式<br>
04, 备用模式, 暂时不用<br>
05, 各用模式, 暂时不用<br>
105, 备用模式, 暂时不用<br>
(cr) 结束符, 上位机回车键, 十六进制为 0DH。<br>
应答格式: 101(cr) 表示设置成功<br>
9月, 中命令(字符格式) 101(cr) (陽東原學院 111, 23 页 102<br>
16、读取所有编码器的工作模式。<br>
10、读 明: 设置编码器的工作模式。<br>
10、读取所有编 应答格式: ! 01(cr) 表示设置成功<br>应用举例: 用户命令(字符格式) \$017101 模块应答 (字符格式) = 1 01(cr)<br>说 明: 设置编码器 1 为上限报警模式。 命令格式: \$017NAA 设置编码器的工作模式。<br>
4A 代表工作模式。范围00-05, **在报警模式下, DO用作开关量报警输出, 不能用作PW**<br>
00, 默认值, 普通模式<br>
01, 上限报警模式<br>
02, 下限报警模式<br>
03, 上限和下限都报<br>
03, 上限和下限都报<br>
10, 各用模式, 物时不用<br>
10, 各用模式, 物时不用<br>
10, 结束符、上位机回车键, 十六进制为ODH.<br>
(cr) 结束符, 上位机回车键, 十 模块应答(字符格式) ! 03, 03, 03, 03 (cr)

### 16、读取编码器的工作模式

- 说 明: 读取所有编码器的工作模式。
- 命令格式: \$018 读取所有编码器的工作模式, 排列顺序 0~3。
- 
- 应用举例: 用户命令(字符格式) \$018

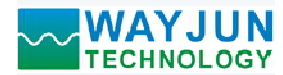

### 17、设置编码器的上限报警值和下限报警值

- 说 明: 设置编码器的上限报警值和下限报警值, 根据不同的工作模式来启动报警。
- 命令格式:\$01SN+ AAAAAAAAAA,+BBBBBBBBBB 设置编码器的上限报警值和下限报警值。 <sup>N</sup> 编码器代号,取值0 ~ 3。 +AAAAAAAAAA 代表上限报警值。
	- S 设置编码器报警值命令。
	-
	-
	- +BBBBBBBBBB 代表下限报警值。
- 
- **WAYJUN**<br> **17、设置编码器的上限报警值**<br>
说 明: 所有编码器都是上限和下限都报警模式。<br>
17、**设置编码器的上限报警值和下限报警值,根据不同的工作模式来启动报警**<br>
说 明: 设置编码器的上限报警值和下限报警值,根据不同的工作模式来启动报警<br>
命令格式: S01SN+AAAAAAAAAA+BBBBBBBBB 设置编码器的上限报警值<br>
S 设置编码器报警值命令。<br>
N 编码器代号,取值0~3。<br>
+AAAAAAAAAAA 应用举例: 用户命令(字符格式) \$01S0+0123456790, -0000012345 说 明:设置编码器 <sup>0</sup> 为上限报警值为 <sup>1234567890</sup>,下限报警值为-12345。
	- -

### 18、设置编码器的报警时间

- YJUN<br>NOLOGY<br>NOLOGY<br>現・明: 所有编码器都是上限和下限都报警模式。<br>H器的上限报警值和下限报警值,根据不同的工作模式来启动报警。<br>ISN+ AAAAAAAAAA共警備和下限报警信,根据不同的工作模式来启动报警。<br>ISN+ SAAAAAAAAA未经管理<br>HSN- 设置编码器状管(命令。<br>AAAAAAAAAAA,代表上限报警值。<br>BBBBBBBBB 代表上限报警值。<br>(ICC) 表示设置成功<br>用户命令(字符格式) SOL 说 明: 设置编码器的报警时间命令。报警时间, 默认值为 0, 表示报警信号和计数器都需要上位机发指令清 除。如果是其他数值,乘以 0.01 秒后就是实际持续的报警时间。到达报警时间后,报警信号会自动 清除,编码器的计数值也会自动清零。 <sup>N</sup> 编码器代号,取值0 ~ 3。 AAAAA 代表上限报警时间。范围 0~65535。 BBBBB 代表下限报警时间。范围 0~65535。 N 编码器代号, 取值0~3。<br>
+AAAAAAAAAAA 代表上限报警值。<br>
+BBBBBBBBB 代表下限报警值。<br>
<br>
应用举例: 用户命令(字符格式) S0150+0123456790,-0000012345<br>
機具<br>
模块应答(字符格式) 101(cr)<br>
(说 明: 设置線码器 0为上限报警值为123456790,-0000012345<br>
模块应答(字符格式) 101(cr)<br>
(说 明: 设置線可器 0为上限报警值为123 IBBBBBBBB 代表下限报警信。<br>1(cr) 表示设置成功 50150+0123456790,-0000012345<br>用户命令(字符格式) 101(cr) 50150+0123456790,-0000012345<br>模块应答(字符格式) 101(cr)<br>機会(字符格式) 101(cr)<br>器**的报警时间**<br>5. 明:设置編码器 0为上限报警情为 1234567890,下限报警信号和计数器都需要上位机发指令清<br>3. 18、**设置编码器的报警时间**向命令。报警时间,默认值为 6,表示报警信号和计数器都需要上位机发指令清<br>: 说 : 明, 设置编码器的报警时间命令。报警时间,默认值为 6,表示报警信号和计数器时间后,报警信号会自动<br>- 清除,编码器的计数值也会自动清零。<br>- 清除,编码器的计数值也会自动清零。<br>- T : 使是编码器格管时间。范围 9~65535。<br>- Y : SUITNAAAAAABBBB 设置编码器的上限报警时间不可以转警时间。<br>-设置编码器的报警时间命令。报警时间,默认值为0,表示报警信号和计数器都需要上位机发指令清<br>除。如果是其他数值,乘以 0.00 秒后就是实际特线的报警时间。到达报警时间后,报警信号会白动<br>清除,编码器的事业是自动情况。<br>501TNAAAAABBBBB 设置编码器的上限报警时间和下限报警时间。<br>501TNAAAAABBBBB 设置编码器所由上限警时间和下限报警时间。<br>T 设置编码器模管时间。范围 0-65535。<br>BBBBB 代表上限报警时间
- 命令格式: \$01TNAAAAA,BBBBB 设置编码器的上限报警时间和下限报警时间。
	- T 设置编码器报警时间命令。
	-
	-
	-
- 
- 应用举例: 用户命令(字符格式) \$01T105000,02000 说 明:设置编码器 <sup>1</sup> 为上限报警时间 <sup>50</sup> 秒,下限报警时间 <sup>20</sup> 秒。

### 19、读取编码器的上限报警值、下限报警值和报警时间

说 明:读取指定编码器的上限报警值、下限报警值和报警时间。

命令格式: \$01R 读取所有编码器的报警时间,排列顺序上限 0~3, 下限 0~3。

除。如果是其他数值,乘以 0.01 秒后就是实际持续的报警时间。到达报警时间后,报警信<br>清除,编码器的计数值也会自动清零。<br>801TNAAAAAABBBBB 设置编码器的上限报警时间和下限报警时间。<br>801TNAAAAAABBBBBB 设置编码器的上限报警时间和下限报警时间。<br>T<br>NAAAAAAAAAABBBBBBBBC ,范围 0~65535。<br>AAAAA 代表上限报警时间。范围 0~65535。<br>IAAAAA 代表上限报警时间。范围

+AAAAAAAAAA 表示编码器 0~编码器 3 的上限报警值

- +BBBBBBBBBB 表示编码器 0~编码器 3 的下限报警值
- CCCCC 表示编码器 0~编码器 3 的上限报警时间。

DDDDD 表示编码器 0~编码器 3 的下限报警时间。

深圳市维君瑞科技有限公司 电话:0755-83356002/83316002 www.wayjun.cn <sup>第</sup> <sup>19</sup> 页 共 <sup>23</sup> <sup>页</sup> UUUUU XA编码备 0~编码备 5 的工限报警时间。<br>DDDDD 表示编码器 0~编码器 3 的下限报警时间。<br>应用举例: 用户命令 (字符格式) \$01R BBB 代表示限整时间。范围 0-65535。<br>
A(cr) = 委示设置成功 = 501T105000,02000<br>用户命令(字符格式) = 501T105000,02000<br>模块应答(字符格式) = 501C10<br>模块应答(字符格式) = 501C10<br>環境上、投資金、下限报警値和报警时间、排列順序上限 0-3,下限 0-3。<br><br>収縮的基的上限規範 = 下限機管値和投警时间、排列順序上限 0-3,下限 0-3。<br>- +AAAAAA -0000002000, -0000002000, -0000002000,03000, 03000, 03000, 03000,03000, 03000, 03000, 03000 (cr) 模块应答(字符格式) 1+0000012345,+0000012345,+0000012345,+0000012345,-0000002000,<br>-0000002000,-0000002000,-0000002000,03000,03000,03000,03000,03000,03000,03000,03000(cr)<br>说 明: 所有编码器的上限报警值都是+12345, 下限报警值都是-2000, 上限和下限报警时间都是 30 秒。 应答格式:! 01(cr) 表示设置成功

# 20、设置编码器计数值断电是否自动保存

说 明: 设置编码器的计数值断电是否自动保存,出厂默认值为 1 (断电自动保存)。

- 命令格式: \$01XW
- 参数说明: X 设置编码器的计数值断电是否自动保存命令。
	- W 0: 不自动保存,断电清零; 1:断电自动保存编码器计数值。

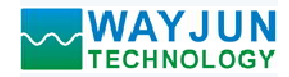

4 *路编码器脉冲计数器, 8 路 DO, Modbus TCP 模块 WJ96*<br><br><br>断电后自动清零计数。 应用举例: 用户命令(字符格式) \$01X0 模块应答(字符格式) ! 01(cr) 用户命令(字符格式) \$01X0<br>模块应答(字符格式) ! 01(cr)<br>说 明: 设置编码器不保存计数值,断电后自动清零计数。 <sup>X</sup> 0: DI关闭上拉电压; <sup>1</sup>:DI接通上拉电压。X:保持原来的设置。 **AY JUN ANDREAS AND ASSET ASSET ASSET ASSET ASSET ASSET ASSET ASSET ASSET ASSET ASSET ASSET ASSET AND ONLEAST ASSET ASSET ASSET ASSET AND ONLEAST ASSET ASSET ASSET ASSET ASSET ASSET ASSET ASSET ASSET ASSET ASSET ASSET AS** 应答格式:! 01(cr) 表示设置成功 模块应答(字符格式) ! 01(cr)

### 21、设置 DI 和 DO 的上拉开关

- 说 明: 设置 DI 和 DO 的上拉开关, 出厂默认值为 00 (DI 和 DO 都关闭上拉功能)。
- 命令格式: \$01OXY
- 参数说明:Q 设置DI和DO的上拉开关命令。
	-
- **Y** 0: DO关闭上拉电压; 1: DO接通上拉电压。X: 保持原来的设置。<br>应答格式: ! 01(cr) 表示设置成功<br>应用举例: 用户命令(字符格式) s01O11
- 
- -
- 模块应答(字符格式) **! 01(cr)**<br>说 明: 设置 DI 和 DO 都接通上拉电压。DI 是 NPN 输入时可以设置为接通 DI 上拉电压。 DO 需要电压输出时可以设置接通 DO 上拉电压。 应答格式:! 01(cr) 表示设置成功

### 22、设置自动上报的数据

说 明: 设置自动上报的数据。模块会根据设置自动上报你需要的数据。

- 命令格式: \$01CX 设置自动上报的数据。X上传代号, 具体如下:
	- 0:自动上传DI开关状态(出厂默认)
	- 1:自动上传编码器计数值
	- 2:自动上传编码器频率
	- 3:自动上传编码器转速
	- 4:自动上传编码器计数值,DI开关状态和转速
	- 5:自动上传编码器计数值,DI开关状态,频率和转速
- 
- 应答格式: !01(cr) 表示设置成功<br>应用举例: 用户命令(字符格式) S01C1
	- 模块应答 (字符格式) = 101(cr)<br>说 = 明: 设置自动上传 DI 计数值。

### 23、设置以上字符命令设置的所有参数恢复出厂设置。

- 模块应答(字符格式) ! 01(cr) 说 明: 设置模块用以上字符命令设置的参数恢复为出厂设置,完成后模块自动重启。模块 IP 等网络参数不 会变化。 说 明: 设置自动上传的数据。模块会根据设置自动上模你需要的数据。<br>命令格式: \$01CX 设置自动上模的数据。X上传代号,具体如下: 0: 自动上传的开采状态 (出厂)<br>1: 自动主体输码器转载<br>2: 自动主体输码器转载<br>3: 自动主体输码器转载<br>3: 自动上传输码器转速<br>3: 自动上传输码器转速<br>5: 自动上传输码器转速<br>5: 自动上传输码器计数值, DJ开关状态, 频率和转速<br>5: 自动上传输码器计数值, DJ开关状态, 频率和转 0: 日动上传DI开关状态〈出厂默认〉<br>1: 自动上传编码器计数值<br>2: 自动上传编码器频率<br>3: 日为上午编码器频率<br>3: 日为上午编码器材<br>4: 自动上午编码器材速度<br>5: 自动上午编码器计数值、DI开关状态和转速<br>10(cr)<br>5: 自动上作编码器计数值、DI开关状态,频率和转速<br>1000<br>用户命令(字符格式) <br>用户命令(字符格式)
- 命令格式:\$01900 设置参数恢复出厂设置。
- 应答格式: !01(cr) 表示设置成功,模块会自动重启。<br>应用举例: 用户命令(字符格式) \$01900
- 

模块应答(字符格式) ! 01(cr)<br>说 明: 参数恢复出厂设置。

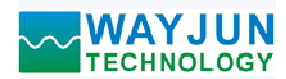

### 网页上的操作与设置

4 *路编码器脉冲计数器, 8 路 DO, Modbus TCP 模块 WJ96*<br>5: 192.168.0.7, 可打开模块网页 (前提是电脑IP或手机IP与<br>止来登陆操作) , 输入密码, 默认是123456, 点击"Login",<br>占击可以切换中革文标志 在电脑或手机浏览器中输入默认模块IP,默认为: 192.168.0.7,可打开模块网页(前提是电脑IP或手机IP与 模块在相同网段,登陆网页要根据当前模块的IP地址来登陆操作),输入密码,默认是123456,点击"Login", 即可进入数据显示界面,右上角有中英文切换标志,点击可以切换中英文标志。 <sub>快央任相回网段,豆陆网见</sub><br>即可进入数据显示界面,<br>**1, 网页实时采集:** 

由于本页面使用websocket实现了网页实时采集数据, **WAYJUN TECHNOLOGY**<br><br><br>**网页上的操作与设置**<br>横块在相同网段,登陆网页要根据当前模块的IP地址来登陆操作),输入密码,默认是1<br>模块在相同网段,登陆网页要根据当前模块的IP地址来登陆操作),输入密码,默认是1<br>即可进入数据显示界面,右上角有中英文切换标志,点击可以切换中英文标志<br><br>1, 网页实时采集:<br>在设置为"Nebsocket"实现了网页实时采集数据,<br>生设使用Coogle Chrome浏览器或者IE10浏览器 连接成功后, 网页会自动更新数据(注意模块的工作方式 必须设置为"Websocket,",同时自动上传数据要设置为 "是"否则无法获得数据),也可以通过网页设置AI量程 等参数。如果你的手机浏览器支持websocket, 你也可以用 手机读取数据。

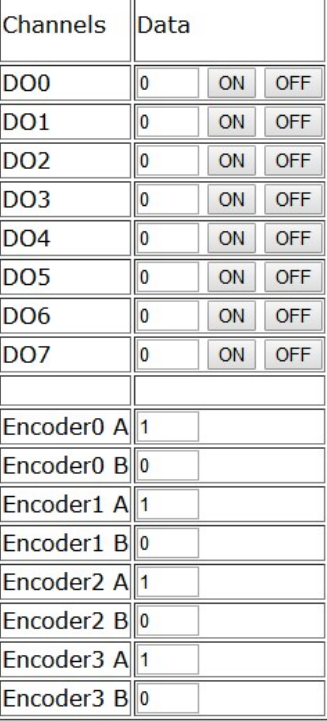

### 2,配置网络参数:

### (a)、模块名称

模块名称默认为 WJ96-RJ45,用户根据需要可以修改模块名字。

### (b)、MAC地址

MAC 地址根据用户需要可以更改。

### (c)、IP地址

模块当前IP地址, 出厂默认是: 192.168.0.7, IP地址可以修改。

# (c)、子网掩码

用来划分子网范围大小(一般是255.255.255.0),用户可修改。

### (d)、默认网关

访问外网的必经之路(一般填路由器的 IP 地址)。

### (d)、工作方式

默认是 Websocket, 最多支持 5 个 Websocket 通讯。

### (c)、本地端口

本地端口默认 23,用户可修改。

### (c)、远程端口

### (e)、远程服务器地址

是远程服务器的 ip 地址。

### (e)、自动上传数据

是否需要自动上传测量数据。

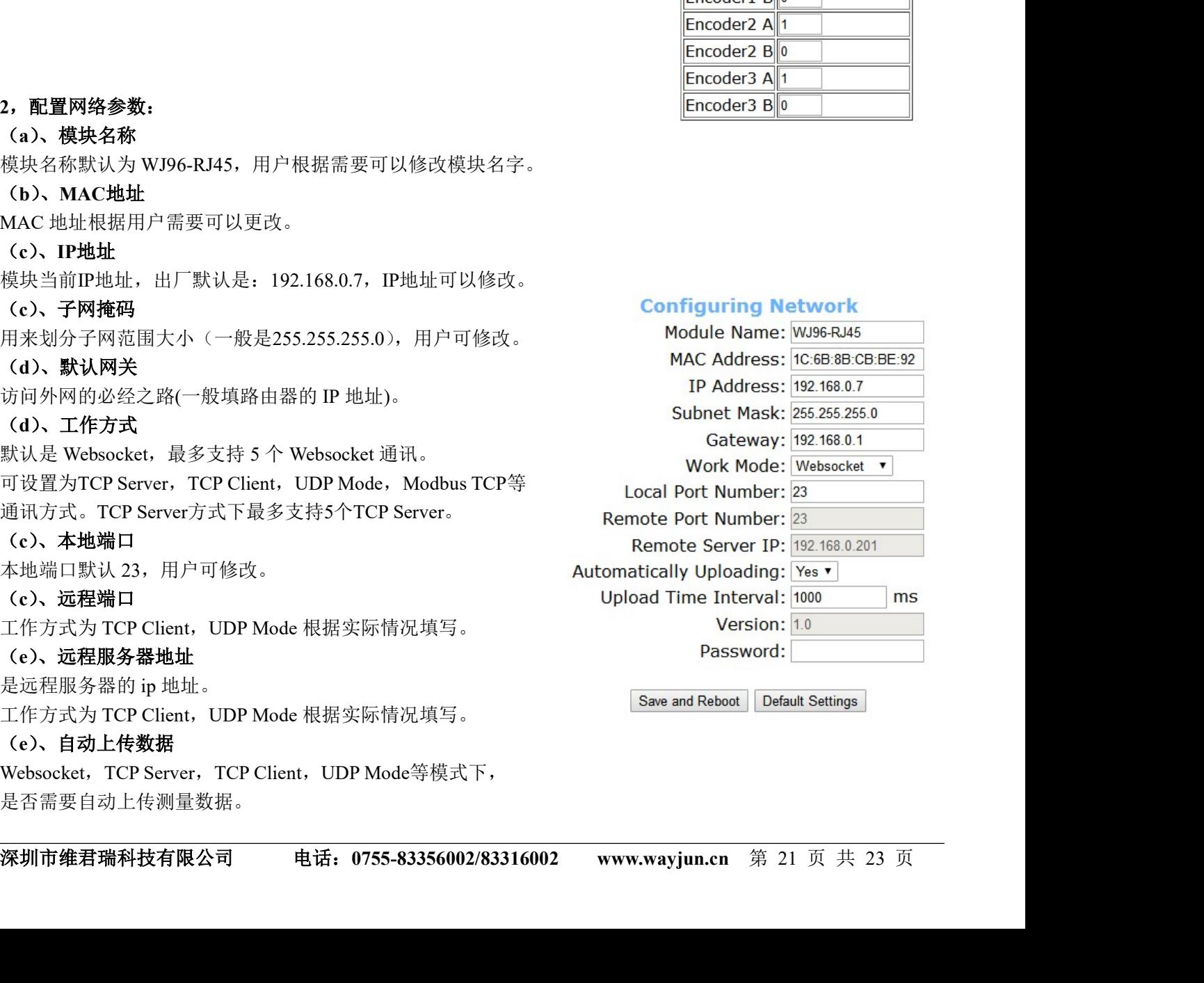

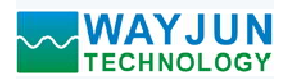

### (f)、上传时间间隔

测量数据自动上传的时间间隔。默认为 1 秒上传一次数据。

# (b)、版本号

版本从 1.0 开始递增。

### (g)、密码

设置参数必须输入正确的密码才会生效。密码就是网页登录密码,出厂默认为 123456。

参数填写完成后,点击"保存并重启"按钮,模块会保存参数,并自动重启。

### WJ96 的常见问题

### 1,跨网段问题

如果设备的IP与通信的PC不在一个网段内,并且是处于网线直连,或者同在一个子路由器下面,那么两者是根 本无法通信的。 W396 的常见问题<br>1, 跨网段问题<br>如果设备的PD-通信的PC不在一个网段内,并且是处于网线直连,或者同在一个子路由<br>如果设备的P-通信的<br>举例:<br>举制: 102.168.0.7<br>半列机<br>102.168.0.7<br>10 HTTP: 122.168.0.7<br>5 HTTP #875.55555.00<br>10 HTM #85: 255.255550<br>由于设备的P为192.168.0.7,那么导致在PC上无法登陆设备网页,也无法ping通它。<br><br>

举例:

设备IP: 192.168.0.7

子网掩码:255.255.255.0

PC的IP:192.168.1.100

子网掩码:255.255.255.0

由于设备的IP为192.168.0.7, 那么导致在PC上无法登陆设备网页, 也无法ping通它。

如果您想两者能够通信, 就需要把设备跟 PC 的子网掩码、还有路由器上的子网掩码都设置成 255.255.0.0, 这样 就能登陆模块网页了。

### 2, 设备能ping通但网页打不开

可能有几个原因造成:

1) 设备设置了静态IP与网络中的现有设备IP冲突

3) 其他原因

解决办法:重新给设备设置一个未被使用的 IP;恢复出厂设置或者打开浏览器时输入正确的端口。

### 3,每隔一段时间,发生掉线重连

每隔一段时间,会发生掉线重连现象

原因: 串口服务器跟其他设备有IP地址冲突的问题

### 4,通信不正常,网络链接不上,或者搜索不到

4,**通信不正常,网络链接不上,或者搜索不到**<br>当前所用电脑的防火墙需要关闭(在windows防火墙设置里)<br>三个本地端口,不能冲突,也就是必须设置为不同值,默认23、26、29<br>有着非法的MAC地址,比如是中的MAC地址,可能会出现无法连续目标IP地址的情况,或者MAC地址重复。<br>非法的 IP 地址,比如网段与略出器不在一个网段,可能无法访问外网。<br>电源适配器供电不好,或者插头接触不良<br>电源适配器供电不好,或者插头接触不良<br>密码错误,如 当前所用电脑的防火墙需要关闭(在windows防火墙设置里) 三个本地端口,不能冲突,也就是必须设置为不同值,默认23、26、29 有着非法的MAC地址,比如全FF的MAC地址,可能会出现无法连接目标IP地址的情况,或者MAC地址重复。 非法的 IP 地址, 比如网段与路由器不在一个网段, 可能无法访问外网。

### 5,硬件问题查找

电源适配器供电不好,或者插头接触不良 电源灯不亮,网口灯也不亮,那就是没供电或者硬件坏了

网线或者网口硬件问题,查看网口灯的状态

网口硬件问题,可查看网口等状态,绿灯应该是长亮,黄灯应该有闪烁,而不是长亮或者长灭,否则是硬件问题 密码错误,如果忘记密码,可以恢复出厂配置(在模块通电工作的状态下,将INIT开关拨到INIT位置,然后再拨 回NORMAL位置。等待30秒钟,模块自动恢复为出厂设置。参数如图3所示。网页登录密码自动恢复为123456。)

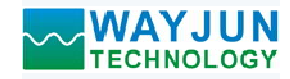

外形尺寸:(单位:mm)

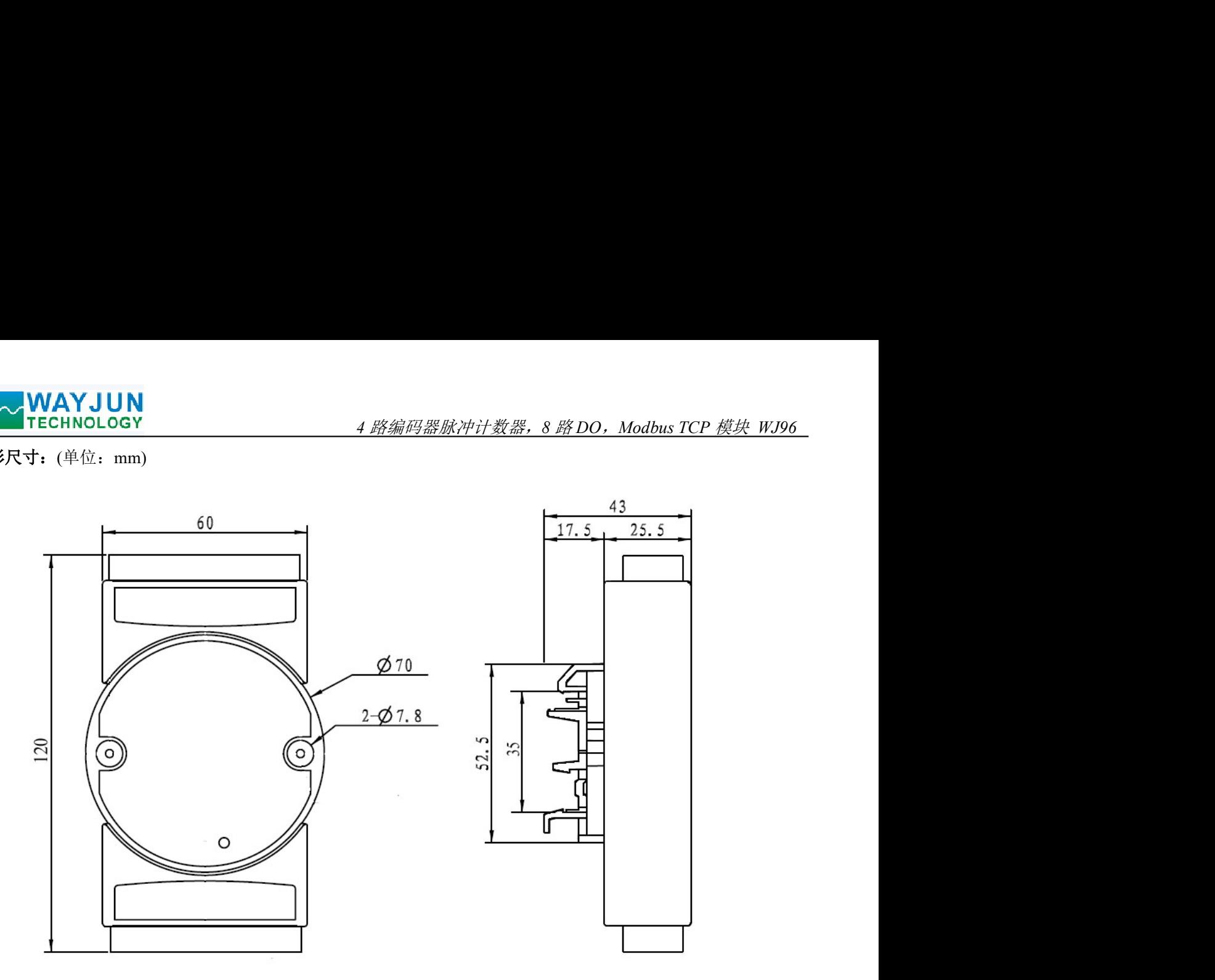

可以安装在标准 DIN35 导轨上

# 保修:

本产品自售出之日起两年内,凡用户遵守贮存、运输及使用要求,而产品质量低于技术指标的,可以返厂免 费维修。因违反操作规定和要求而造成损坏的,需交纳器件费用和维修费。

# 版权:

如未经许可,不得复制、分发、翻译或传输不说明书的任何部分,本说明书如有修改和更新,恕不另行通知,<br>**商标:**<br><br>本说明书提及的其他商标和版权归各自的所有人所有。<br><br><br>**深圳市维君瑞科技有限公司 电话: 0755-83356002/83316002 www.wayjun.cn** 第 23 页 共 23 页 版权 © 2021 深圳市维君瑞科技有限公司。 如未经许可,不得复制、分发、翻译或传输本说明书的任何部分。本说明书如有修改和更新,恕不另行通知。

# 商标:

本说明书提及的其他商标和版权归各自的所有人所有。

版本号: V1.1 日期:2021 年 9 月